## **Controller Manual** CL550

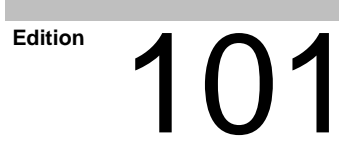

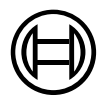

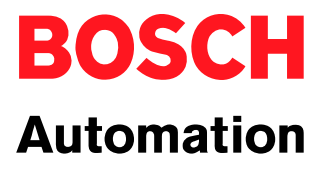

CL550

# **Controller Manual**

1070 072 263-101 (01.08) GB

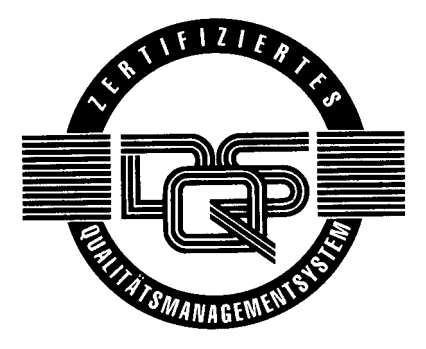

 $@$  2001

by Robert Bosch GmbH, Erbach, Germany All rights reserved, including applications for protective rights. Reproduction or distribution by any means subject to our prior written permission.

Discretionary charge 10.00 DM

# **Contents**

## Page

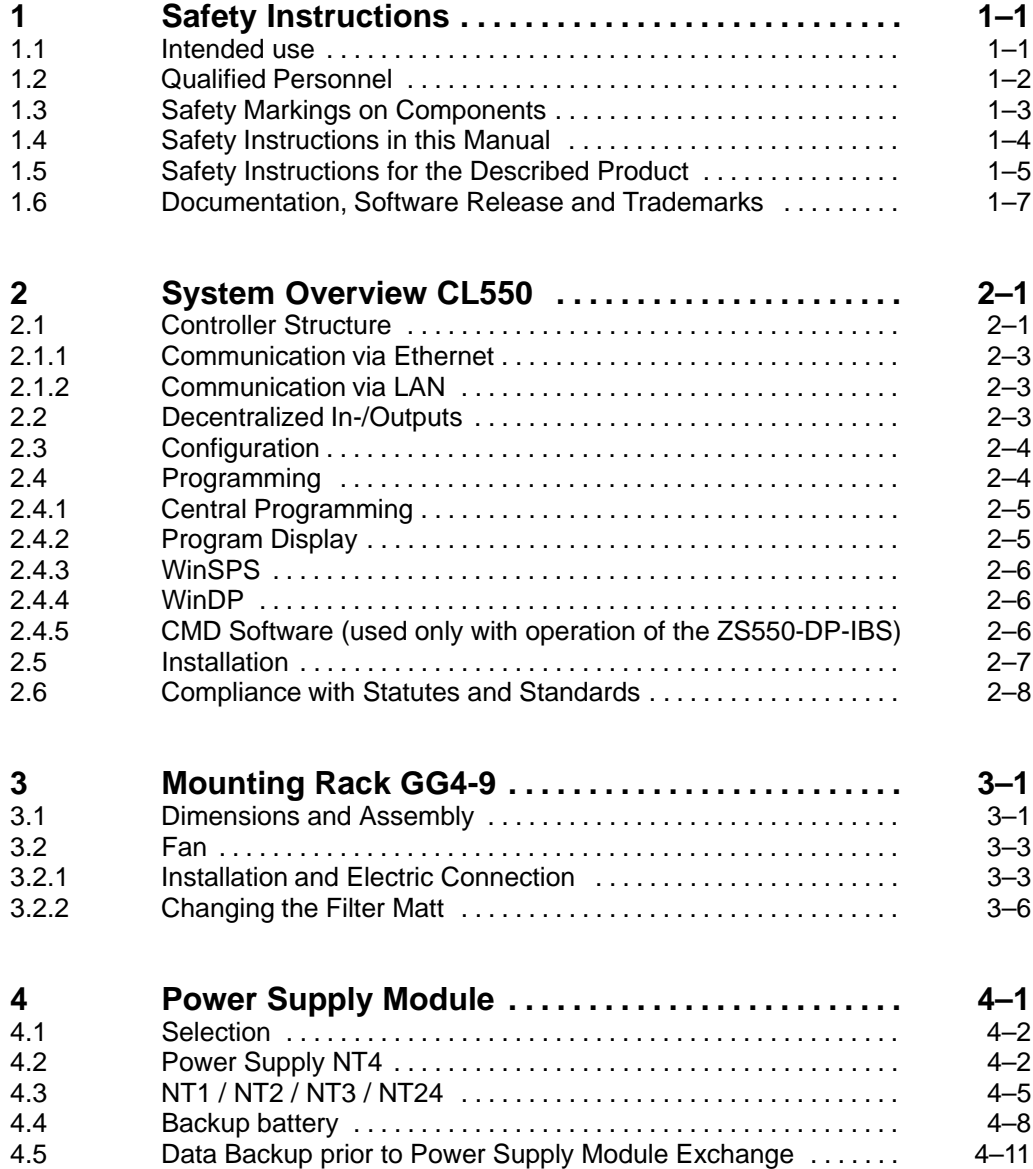

#### Page

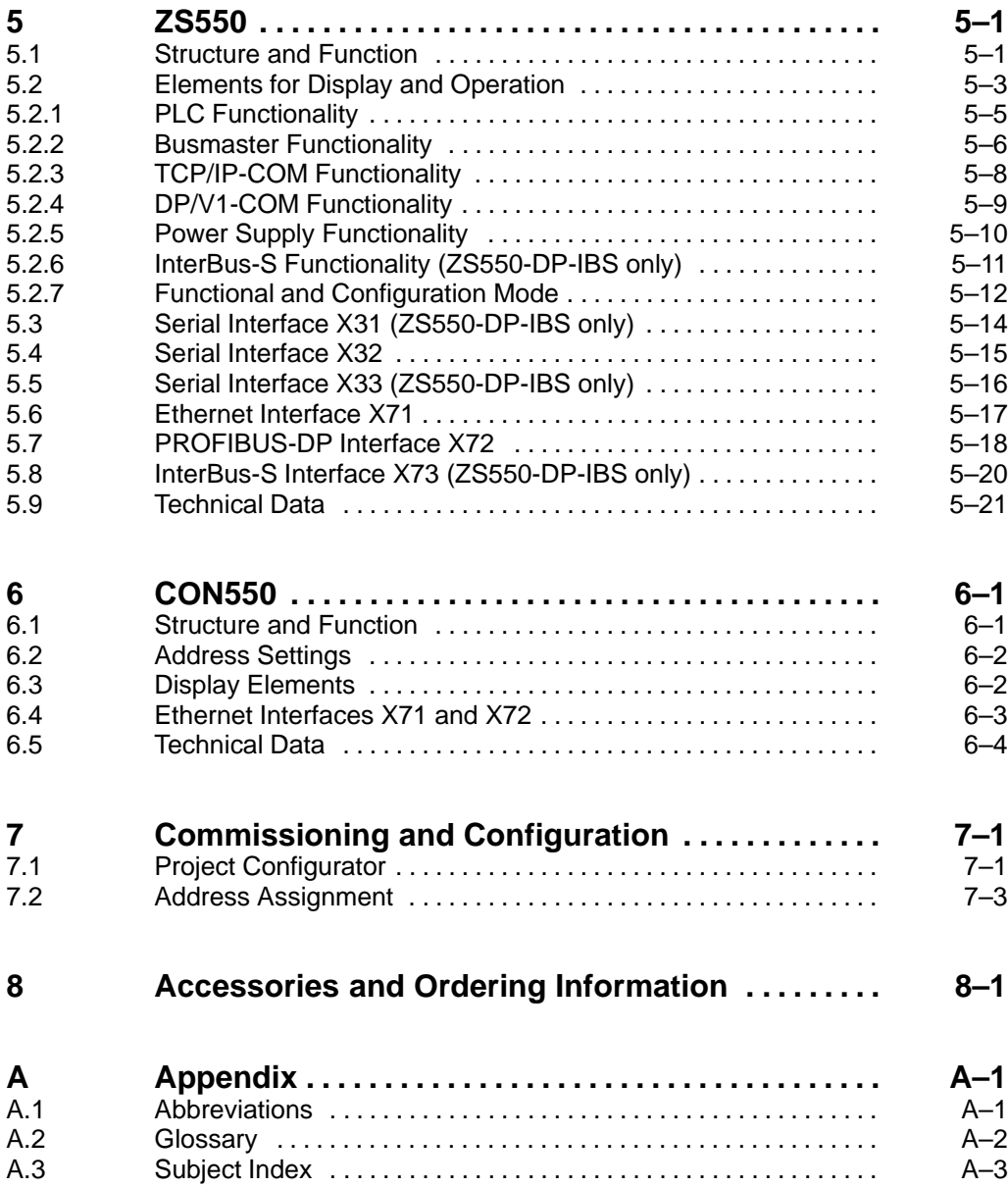

## **1 Safety Instructions**

Before you start working with the CL550 controller, we recommend that you thoroughly familiarize yourself with the contents of this manual. Keep this manual in a place where it is always accessible to all users.

## **1.1 Intended use**

This manual contains a comprehensive set of instructions and information required for the standard operation of the described products. The described products are used for installation and operation of a CL550 controller.

The described products

- $\bullet$  were developed, manufactured, tested and documented in accordance with the relevant safety standards. Normally, the product does not present any danger for people or equipment provided that the specifications and safety instructions relating to project planning, installation, and normal operation of the product are observed.
- $\bullet$  fully comply with the requirements of
	- $\bullet$  EMC Directives (89/336/EEC 93/68/EEC, and 93/44/EEC)
	- Low-Voltage Directive (73/23/EEC)
	- $\bullet$  Harmonized standards EN 50081-2 and EN 50082-2
- are designed for operation in an industrial environment (Class A emissions), i.e.
	- $\bullet$  direct connection to the public low-voltage power supply is not permitted;
	- Connection to the medium and/or high-voltage system must be provided via transformer.

The following applies to the usage in residential settings, in business and commercial areas and in small-industry settings:

- Installation in an enclosure with high shield attenuation.
- Cables that exit the screened area must be provided with filtering or screening measures.
- The user will be required to obtain an individual operating license issued by the appropriate national authority or approval body. In Germany, this is the Regulierungsbehörde für Post und Telekommunikation (RegTP) (Regulatory Body for Post and Telecommunication), and/or its local offices.
- **This is a Class A device. In a residential setting, this device may cause radio interferences. In such a case, the user may be required to introduce suitable countermeasures at his own costs.**

Proper transport, handling and storage, placement and installation of the product are indispensable prerequisites for its correct and safe operation.

#### **1.2 Qualified Personnel**

The relevant requirements are based on the job specifications as outlined by the ZVEI and VDMA in Germany. Please refer to the following German-Language publication: **Weiterbildung in der Automatisierungstechnik Editor: ZVEI and VDMA Maschinenbau Verlag Postfach 71 08 64 60498 Frankfurt/Germany**

This manual is intended for especially qualified PLC experts.

Interventions in the hardware and software of our products that are not described in this manual may only be performed by Bosch's own specifically trained personnel.

Unqualified interventions in the hardware or software or non-compliance with the warnings listed in this instruction manual or indicated on the product may result in serious personal injury or damage of the equipment.

Only trained electricians as per IEV 826-09-01 (modified) who are familiar with the contents of this manual may undertake installation and maintenance tasks regarding the described products.

These electricians

- are, due to their professional training, skills and experience and based upon their knowledge of and familiarity with applicable technical standards, capable of evaluating the work to be carried out, and of recognizing possible dangers.
- possess, based upon several years of working in a comparable field, a level of knowledge and skills that may be deemed equal to that after formal professional education.

With regard to the foregoing, please note our comprehensive training program. For up-to-date information, web shop for teachware and online seminar booking, please refer to http://www.bosch.de/at/didactic or call our training center at (+49) (0) 60 62 78-258.

**1.3 Safety Markings on Components**

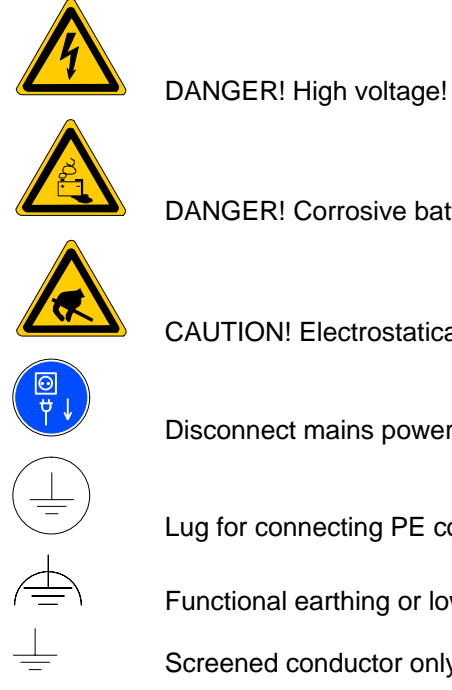

DANGER! Corrosive battery acid!

CAUTION! Electrostatically sensitive components!

Disconnect mains power before opening!

Lug for connecting PE conductor only!

Functional earthing or low-noise earth only!

Screened conductor only!

## **1.4 Safety Instructions in this Manual**

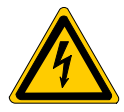

#### **DANGEROUS ELECTRICAL VOLTAGE**

This symbol warns of the presence of **dangerous electrical voltage**. Insufficient or non-compliance with this warning can result in **personal injury**.

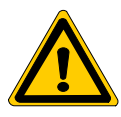

#### **DANGER**

This symbol is used whenever insufficient or non-compliance with instructions can result in **personal injury.**

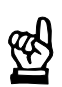

#### **CAUTION**

This symbol is used whenever insufficient or non-compliance with instructions can result in **damage of equipment or data files.**

This symbol is used to alert the user to an item of special interest.

 $\star$  This symbol indicates an activity to be performed by the user.

## **1.5 Safety Instructions for the Described Product**

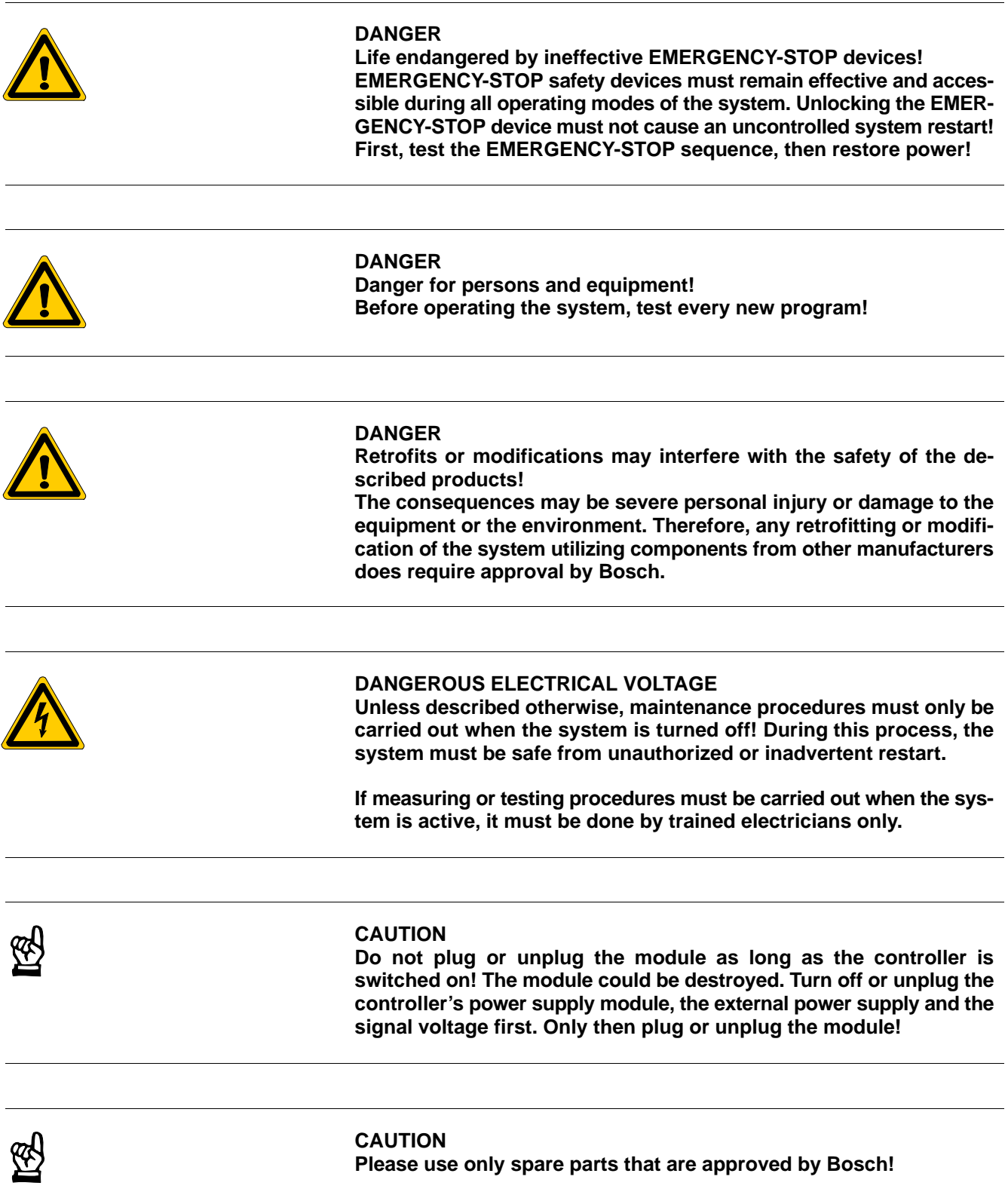

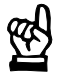

#### **CAUTION**

**Please comply with all ESD protection measures when using the module! Avoid electrostatic discharges!**

Please comply with the following protection measures for electrostatically endangered modules and components (EEM)!

- The employees responsible for storage, transport and handling must be trained in ESD protection.
- Store and transport EEMs in the specified protective packaging.
- Work with EEMs only at special ESD work stations equipped for this particular purpose.
- Employees, work surfaces and all devices and tools that could come into contact with EEMs must be on the same potential (e.g. earthed).
- An approved earthing wrist strap must be worn. It must be connected to the work surface via a cable with an integrated 1 M $\Omega$  resistor.
- EEMs must, under no circumstances, come into contact with objects susceptible to accumulating an electrostatic charge. Most items made of plastic belong to this category.
- When installing EEMs in or removing them from an electronic device, the power supply of the device must be switched OFF.

### **1.6 Documentation, Software Release and Trademarks**

#### **Documentation**

This manual contains information about the operation and installation of the CL550 programmable logic controller. Descriptions regarding the COM-MAP module are excluded.

Available manuals:

![](_page_10_Picture_169.jpeg)

**IF** In this manual the floppy disk drive always uses drive letter A:, and the **hard disk drive always uses drive letter C:.**

Special keys or key combinations are shown enclosed in pointed brackets:

- Named keys: e.g., <Enter>, <PgUp>, <Del>
- $\bullet$  Key combinations (pressed simultaneously): e.g., <Ctrl> + <PgUp>

**Version**

**This manual is applicable for the following versions: Hardware: GG4–9 201 NT4 101 ZS550 301 Con550 202 Software: Project configurator 1.0 WinSPS 3.01 WinDP 2.01**

#### **Trademarks**

All trademarks referring to software that is installed on Bosch products when shipped from the factory are the property of their respective manufacturers.

At the time of shipment from the factory, the installed software is protected by copyright. Software may therefore be duplicated only with the prior permission of Bosch or according to the license agreement of the respective manufacturer.

MS-DOS<sup>®</sup> and Windows<sup>™</sup> are registered trademarks of Microsoft Corporation.

PROFIBUS<sup>®</sup> is a registered trademark of PROFIBUS Nutzerorganisation e.V.

INTERBUS-S<sup>®</sup> is a registered trademark of Phoenix Contact.

## **2 System Overview CL550**

The CL550 is an open multiprocessor system with up to six democratic central units. Each central unit constitutes a closed control unit with all data areas and the entire I/O address range. Communication among the modules is processed via Ethernet.

## **2.1 Controller Structure**

A CL550 must contain:

- $\bullet$  GG4-9 mounting rack
- an NTx power supply
- a ZS550 or ZS550-DP-IBS central processing unit
- a fan

#### . **The ZS550-DP-IBS module necessitates two slots.**

![](_page_12_Figure_11.jpeg)

The remaining slots can be equipped with additional CL550 system modules.

![](_page_13_Picture_163.jpeg)

#### **If the CL550 contains more than one ZS550, a CON550 module can be added in order to enable the modules to communicate with each other via the backside.**

The CON 550 module is an Ethernet switch which connects the Ethernet interfaces on the backside with each other. The address of the mounting rack must be set with the rotary switch on the front. In addition to the 6 internal Ethernet connections, the module is provided with 2 external connections. A configuration program helps to assign and display the characteristics of the module.

**BOSCH** 

## **2.1.1 Communication via Ethernet**

The Ethernet is defined in the IEEE 802.3 specification. All computers connected to the Ethernet network system share the same cable and the highest possible bandwidth of 10 Mbits/s or 100 Mbits/s.

Ethernet and Internet protocols are the basis for communication. On an Ethernet basis, the UDP/IP standard protocol is used to send Bosch BÜP commands.The thus created protocol is called BÜP-E. To do so, the ZS550 is provided with two Ethernet interfaces. The interfaces can be operated with up to 100 Mbits/s. One interface is located on the frontside, the other is located on the back and serves for communication on the system bus.

Communication via TCP/IP Ethernet is used with the following two applications:

- Communication PLC HMI (Human Machine Interface): Each CL550 central processing unit communicates with the corresponding HMI via the front Ethernet interface.
- $\bullet$  Communication PLC PLC: The central processing units communicate with each other on an Ethernet basis via the CON550 module.

### **2.1.2 Communication via LAN**

The Ethernet interface on the frontside of the CPU serves for external networking in LAN.

With the 100Base-T, the network structure in the local network must be realized via starshaped patch cabling with 100 Mbits/s. Each device must be connected to the network component (hub, switch, etc.) via cables whose maximum length is 100 m each.

**The length of the cables shall under no circumstances be exceeded.** 

#### **2.2 Decentralized In-/Outputs**

The CL550 is provided with decentralized peripherals only (digital and analog in- and outputs). The peripherals must be connected either via PROFI-BUS coupling on which the DP-V1 protocol is implemented or via an InterBus-S interface which is implemented on the ZS550-DP-IBS module.

#### . **Peripherals can be connected centrally via the expansion racks CL200 (RM2-DP12 module) and CL400 (RM4-DP12 module). For further information regarding the expansion racks refer to the CL200 and CL400 manuals.**

## **2.3 Configuration**

![](_page_15_Figure_3.jpeg)

The control part has been realized through a high-performance PC kernel under VxWorks, a real time operating system. 1500 K-words have been reserved in the RAM for the control program's memory size. With an average command length of six words per instruction, about 250 K-instructions are programmable. Upon startup, the control program and the data will be copied from the flashdisk into the RAM. Then, the remanent data will be read from the buffered SRAM and laid over the data in the RAM.

## **2.4 Programming**

Programmable logic controllers process a program in which the controlling tasks are described. To do so, special programming languages are used that can be displayed and printed in several ways.

## **2.4.1 Central Programming**

The PLC program can be created with a programming device or a computer; a controller is not necessary. It will be loaded into the controller via the WinSPS utility program.

## **2.4.2 Program Display**

The following is available as a programming language:

- Sequential function chart
- Instructions list
- Function diagram
- Ladder diagram
- Structured text (since WinSPS 3.1)
- High-level language ANSI "C" (since WinSPS 3.1)

![](_page_16_Picture_137.jpeg)

### **2.4.3 WinSPS**

The programming tool WinSPS is used for programming under Windows NT (version 3.51 or higher) or Windows 95, based on DIN EN 61131-3.

For communication with WinSPS and other programs, the TCP/IP standard protocol with the BÜP (Bosch transmission protocol) command language is used.

#### **2.4.4 WinDP**

The programming tool WinDP is used to configure the decentralized peripherals of the PROFIBUS-DP.

For communication with WinDP and other programs, the TCP/IP standard protocol with the BÜP (Bosch transmission protocol) command language is used.

## **2.4.5 CMD Software (used only with operation of the ZS550-DP-IBS)**

Phoenix Contact's programming tool CMD (Configuration, Monitoring and Diagnostics) is used to configure, parameterize and diagnose the decentralized peripherals of InterBus-S. Use version 4.5 or higher only!

### **2.5 Installation**

#### **Connection of mounting racks**

![](_page_18_Picture_4.jpeg)

### **Connection mounting rack coupling**

![](_page_18_Figure_6.jpeg)

#### **Connection mounting rack coupling via hub/switch**

![](_page_18_Figure_8.jpeg)

#### **2.6 Compliance with Statutes and Standards**

- $\bullet$  EMC statute of 11-09-1992
- $\bullet$  EN 50081-2

Electromagnetic compatibility; generic emission standard; part 2: industrial environment (March 1994)

 $\bullet$  EN 50082-2

Electromagnetic compatibility; generic emission standard (February 1996); part 2: industrial environment

• EN 61131-2 (IEC 1131-2)

Programmable controllers – Part 2: Equipment requirements and tests (March 1994)

 $\bullet$  EN 60204-1

Safety of machinery – Electrical equipment of machines – Part 1: General requirements (June 1993)

• EN 50178 (VDE 0160) Draft

Electronic equipment for use in power installations (May 1994)

 $\bullet$  EN 60 529

Degrees of protection provided by enclosures (IP code) (November 1992)

 $\bullet$  EN 55011

Industrial, scientific and medical (ISM) radio-frequency equipment – Radio disturbance characteristics – Limits and methods of measurement (IEC/ CISPR 11/1997)

# **3 Mounting Rack GG4-9**

The mounting rack consists of a metal housing with nine slots.

To the lower front side of the mounting rack a cable duct can be installed. It opens to the front and provides the possibility to mark the installed modules.

## **3.1 Dimensions and Assembly**

![](_page_20_Figure_6.jpeg)

#### **Assembly**

The mounting rack must be installed and operated horizontally in a standard control cabinet.

By repositioning the lateral fixing brackets, the mounting rack is suitable for front as well as rear mounting.

![](_page_21_Picture_1.jpeg)

Above and below the mounting rack, a clearance of at least 90 mm must be observed in order to ensure circulation of the ambient air.

![](_page_21_Figure_3.jpeg)

#### **Insert mounting rack**

![](_page_21_Picture_5.jpeg)

#### **CAUTION**

**Endangered module!** 

**Do not plug or unplug the module as long as the controller is switched on! The module can be destroyed. Turn off or unplug the controller's power supply module, the external power supply and the signal voltage first. Only then plug or unplug the module! Please comply with all ESD protection measures when using the module! Prevent electrostatic discharges!**

- $\star$  Put the modules on the rail and push them into the mounting rack.
- $\star$  Fasten the screws on the front panel.
- $\star$  Cover empty spaces with dummy front plates.
- . **A solid screw connection of the module and the mounting rack provides high mechanical resistance and contact stability as well as an increased insensitivity against external electric interferences.**

## **3.2 Fan**

Heat accumulation can result in failure or damage of the module. Therefore, the mounting rack must be provided with a withdrawable fanning unit with two fans.

## **3.2.1 Installation and Electric Connection**

The withdrawable fanning unit will be installed in the lower part of the mounting rack.

![](_page_22_Figure_6.jpeg)

 $\star$  Lead connecting cable through rubber grommet

- $\star$  Connect the protective earth conductor for the mounting rack to the cable lug at the mounting rack's designated bolt.
- $\star$  Connect the protective earth conductor for the withdrawable fanning unit to the cable lug at the unit's designated threaded bolt.

![](_page_23_Figure_4.jpeg)

- $\star$  Connect 24 V voltage supply
- $\star$  Connect connecting cable for the failure contact.

![](_page_23_Picture_7.jpeg)

#### **CAUTION**

**Endangered failure contact! Please be aware of maximum switching voltage and contact rating for the failure contact, see also chapte[r 4,](#page-26-0) pag[e 4–4.](#page-29-0)**

The withdrawable fanning unit must be installed in the mounting rack from below, with the fan looking upwards and the filter matt grid downwards.

![](_page_24_Figure_3.jpeg)

- $\star$  Put the rear edge of the fanning unit on the supporting surface of the mounting rack.
- $\star$  Lift the front side of the withdrawable fanning unit.
- $\star$  Press the quick release locks and make sure they snap into place.
- $\star$  Fasten screws.

## **3.2.2 Changing the Filter Matt**

**The filter matt of the withdrawable fanning unit must be inspected and changed regularly. How often the filter matt must be changed depends on the degree of contamination of the ambient air. The fan monitor does not measure the degree of contamination!**

Order information

D Filter matt 129 x 274: Order No. 1070 081 976

![](_page_25_Figure_6.jpeg)

- $\star$  Release screw with torx screw driver (M3 x 6).
- $\star$  Turn grid down.
- $\star$  Change filter matt.
- $\star$  Close grid.
- $\star$  Fasten screw.
- $\star$  Dispose of dirty filter matt according to your waste disposal laws.

#### **Maintenance**

The maintenance of the controller is limited to the following:

- Inspection and changing of the withdrawable fanning unit's filter matt.
- Yearly exchange of the backup battery, see chapte[r 4,](#page-26-0) page 4-10.

## <span id="page-26-0"></span>**4 Power Supply Module**

![](_page_26_Figure_3.jpeg)

We offer five power supply modules: NT1, NT2, NT3, NT4 and NT24.

The power supply module takes over the following tasks:

- $\bullet$  Providing the internal supply voltage
- Monitoring the input voltage with regard to under- and overvoltage
- Monitoring the power supply module's temperature (60 °C and 10%)
- Supply of the controller's buffered memories in case of voltage failure via the backup battery.
- $\bullet$  Monitoring the backup battery.
- **If one of the first three monitoring functions is addressed, the power supply module will be turned off. All outputs will be set to 0.**

![](_page_27_Picture_1.jpeg)

## <span id="page-27-0"></span>**4.1 Selection**

The selection of the power supply module depends on the configuration of the controller:

- $\bullet$  NT1: maximum of 1 x ZS550 + 1 x CON550
- $\bullet$  NT2: maximum of 2 x ZS550 + 1 x CON550
- $\bullet$  NT3: maximum of 3 x ZS550 + 1 x CON550
- $\bullet$  NT4: maximum of 6 x ZS550 + 1 x CON550
- $\bullet$  NT24: maximum of 3 x ZS550 + 1 x CON550
- **Please note that when using the NT1, NT2, NT3, and NT24 modules, the remanence cannot be guaranteed completely (please refer also to chapte[r 4.5\).](#page-36-0)**

### **4.2 Power Supply NT4**

![](_page_27_Figure_11.jpeg)

## **Description of the NT4 power supply**

![](_page_28_Picture_201.jpeg)

#### **Jumper settings**

The jumpers J1 and J2 are freely accessible when the power supply unit is unplugged. The assignment is printed on the printed circuit board.

![](_page_28_Picture_202.jpeg)

#### <span id="page-29-0"></span>**Technical Data**

![](_page_29_Picture_236.jpeg)

## <span id="page-30-0"></span>**4.3 NT1 / NT2 / NT3 / NT24**

![](_page_30_Figure_3.jpeg)

![](_page_30_Picture_162.jpeg)

![](_page_31_Picture_260.jpeg)

#### **Jumper settings**

![](_page_31_Figure_4.jpeg)

The jumpers J1 and J2 are freely accessible when the power supply unit is unplugged. The assignment is printed on the printed circuit board.

![](_page_31_Picture_261.jpeg)

![](_page_32_Picture_370.jpeg)

## **4.4 Backup battery**

In case of a supply voltage failure and the turn-off of the power supply module, the backup battery serves

- $\bullet$  to centrally secure the remanently set areas for markers, timers, counters, data field and data buffers
- $\bullet$  to supply the internal RAM
- $\bullet$  to supply the internal RAM program memory modules.

#### **Lifetime**

The backup battery's lifetime depends on the following factors:

- $\bullet$  The equipment of the controller with modules
- $\bullet$  The ambient temperature
- $\bullet$  The turn-off time of the controller.

#### **The backup battery must be changed after one year at the latest.**

**Monitoring**

The monitoring function detects the following:

- $\bullet$  Missing backup battery
- Undervoltage of the backup battery.

**Early warning**

A load test of the backup battery will be performed

- after turning on the power supply module
- after pushing the reset button on the front panel of the power supply module.

In case of an error, the special marker SM20.1 will be set.

**Failure**

After recognition of an error, the controller goes into STOP mode.

If the monitoring function of the backup battery is active, a backup battery failure will be detected

- $\bullet$  in case of a missing backup battery
- $\bullet$  if the backup battery voltage is too low
- $\bullet$  in case of a missing or previously unplugged central processing unit.

A backup battery failure will be displayed on the lower 7-segment display of the ZS550 central processing unit; refer also to chapte[r 5,](#page-38-0) pag[e 5–3.](#page-40-0)

![](_page_34_Picture_58.jpeg)

#### <span id="page-35-0"></span>**Insertion and exchange**

![](_page_35_Picture_3.jpeg)

#### **Data loss**

**The removal of the backup battery with the power supply module being turned off results in the loss of all remanent data and the PLC program in the RAM!**

**Exchange the backup battery only with the power supply module being turned on!**

![](_page_35_Figure_7.jpeg)

- $\star$  With NT1 and NT2, unscrew the backup battery's lock.
- $\star$  With NT3, NT4, and NT24, unscrew the fastening screw of the cover.
- $\star$  Take out the backup battery.
- $\star$  Knock the new backup battery softly on a firm surface in order to destroy the inner oxide layer.
- $\star$  Insert the new backup battery. Ensure correct polarity.
- $\star$  With NT1 and NT2, fasten the backup battery's lock.
- $\star$  With NT3, NT4, and NT24, put cover back in place and fasten screw.
The ZS550's 7-segment display shows a backup battery failure by displaying "F6".

 $\star$  Acknowledge a backup battery failure with the reset button.

A load test of the backup battery will be performed. If the ZS550's 7-segment display shows "F6" again, the backup battery does not function correctly.

. **The old lithium backup battery must be disposed according to the local toxic waste disposal regulations. Comply with the regulations of the landfill area.**

#### **4.5 Data Backup prior to Power Supply Module Exchange**

For remanence, i.e. for data backup after turn-on/off or a voltage failure, each central processing unit is provided with a static RAM. The static RAM is buffered via the power supply.

The following components of the current project will be managed as remanent data:

- all data modules
- $\bullet$  fixations
- $\bullet$  FIFOs
- o areas of the data field
- areas of the data buffer
- D areas of the marker
- areas of the timers
- areas of the counters

#### **Power supply NT4**

For data backup, only the remanent area must be defined. Other precautions are not necessary.

#### **For information regarding the definition of the remanent areas refer to the Software Manual.**

The NT4 keeps the internal voltages, necessary for saving the remanent data, for at least another 120 ms after the occurrence of a voltage failure or the turn-on/off of the CL550 alive. This time is sufficient to store all data for an new start in the static RAM of the ZS550.

When restarting the controller, the data will be loaded from the flash memory into the dynamic RAM. Afterwards, the remanent areas from the static RAM will be updated.

#### *F* **Only the NT4 ensures the complete backup of the remanent data without additional programming. There is no restriction regarding the installed components.**

#### **NT1, NT2, NT3 and NT24**

The remanence cannot be guaranteed completely because after turning off the power supply units, the voltage necessary for the backup of the remanent data cannot be kept alive.

With the help of backup commands, a limited remanence, managed by the user, can be used:

- Cyclical backups secure the remanent areas in each I/O state; for further information, please refer to "PLC and CL550 Programming and Operation, Software Manual".
- Backup on demand secures the remanent areas upon request by PLC instructions; for further information, please refer to "PLC and CL550 Programming and Operation, Software Manual".
- . **When using the backup commands for remanent areas, the data in the static RAM always corresponds to the latest storage procedure. I.e. that in case of a, for example, cyclic backup, the data does not come from the current but the last completed PLC cycle.**

## **5 ZS550**

Each ZS550 central processing unit constitutes a closed control unit with all data areas and the entire I/O address range. The ZS550s are a democratic system and the units are connected via the system bus by means of an Ethernet coupling. They communicate with each other via a CON550 supplementary module, a switch at the Ethernet. The I/O operation on each ZS550 is completely isolated. The exact identification of the ZS550 in the system and/or the network lies in the slot ID and the mounting rack ID.

### **5.1 Structure and Function**

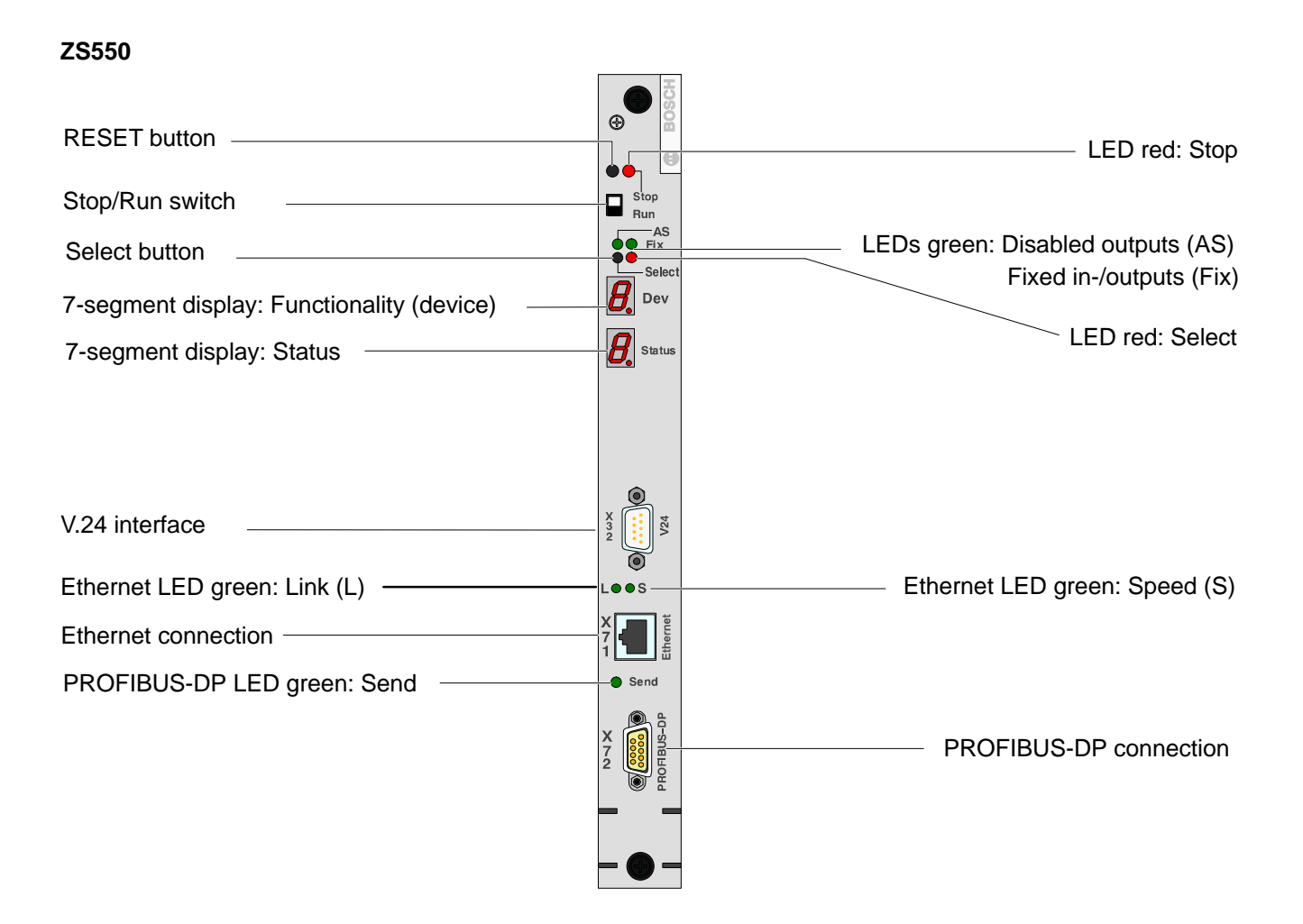

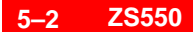

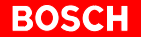

#### **ZS550-DP-IBS**

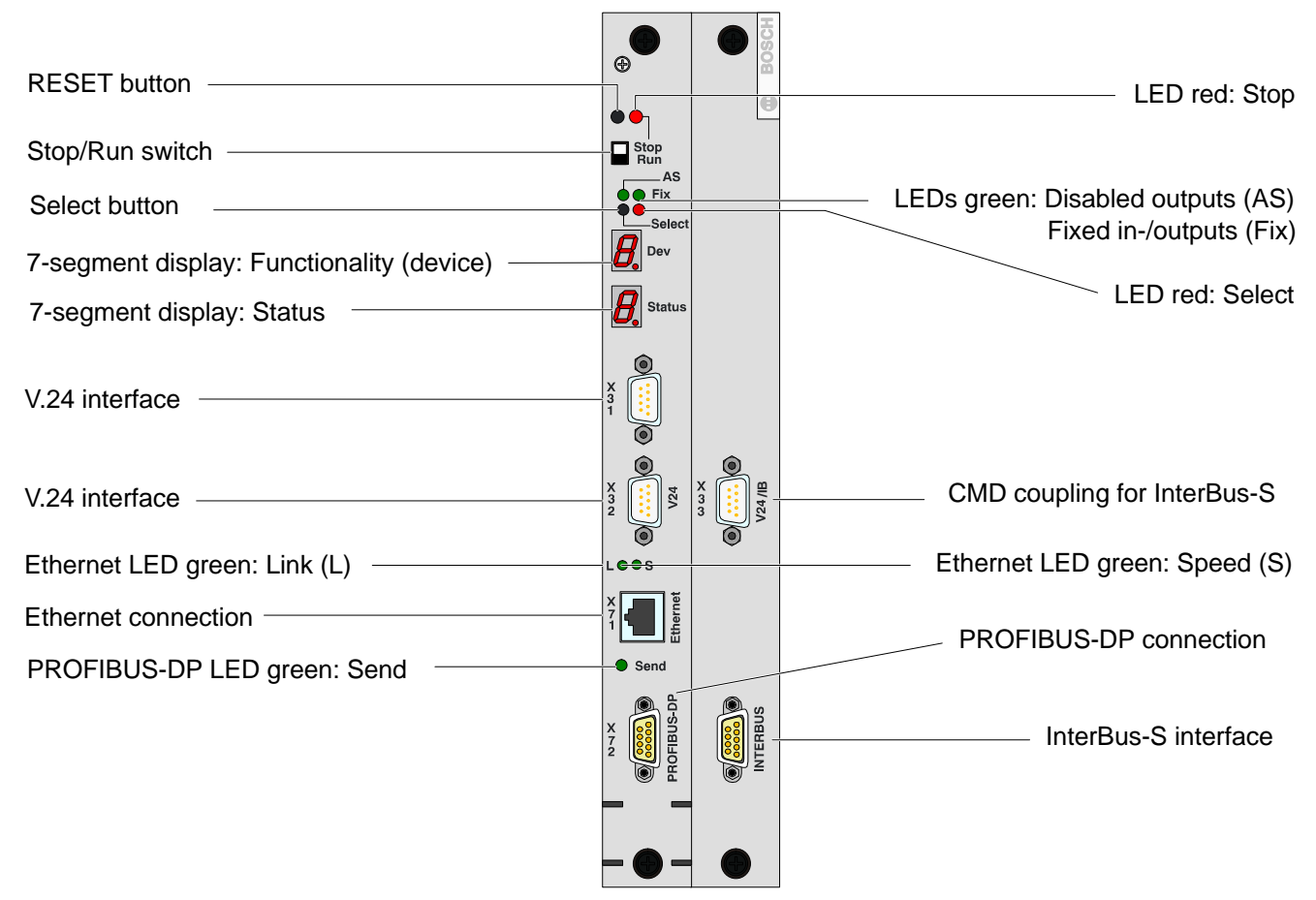

## **5.2 Elements for Display and Operation**

#### **Operation elements**

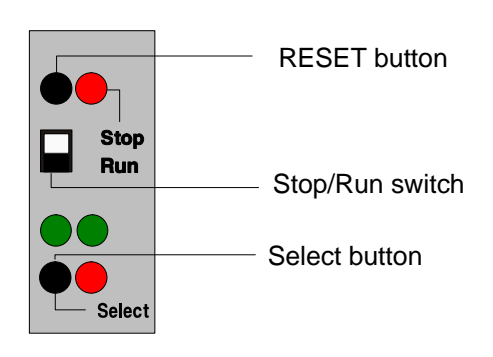

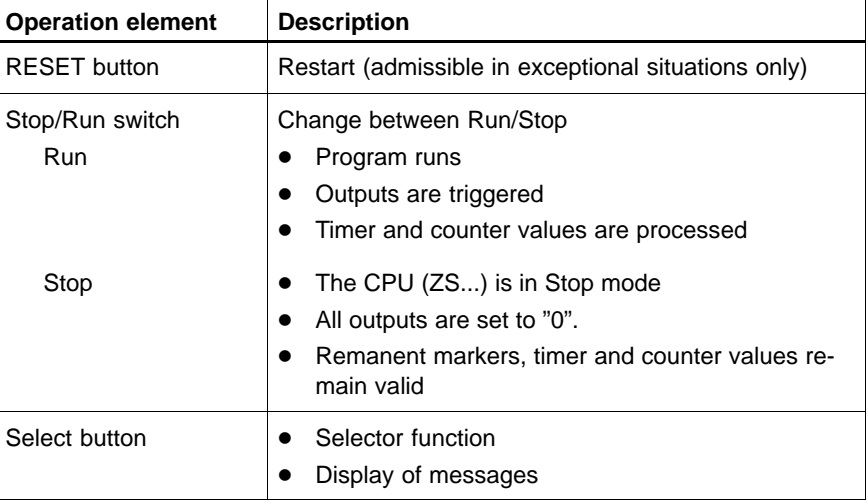

#### **7-segment displays**

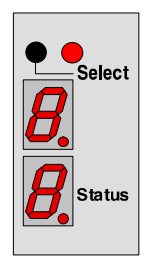

Upper display: ZS550 functionality (device)

Lower display: Status code

The status code displayed on the lower display always refers to the ZS550 functionality shown on the upper display.

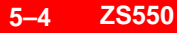

For the display of the ZS550 functionalities (device) applies the following:

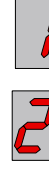

PLC functionality

Busmaster-DP functionality (cyclic I/O processing)

TCP/IP-COM functionality via backside; systembus communication (channel 0)

TCP/IP-COM functionality via frontside; external communication (channel 1)

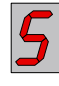

DP/V1-COM functionality (channel 2)

V.24-COM functionality, serial interface – if configurated (channel 3)

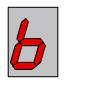

InterBus-S functionality (ZS550-DP-IBS only)

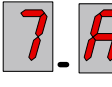

Freely configurable for COM-MAP modules or future options (channels 4–7)

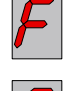

Power supply (backup battery monitoring)

Functional or configuration mode (refer to chapte[r 5.2.7,](#page-49-0) Functional specifications)

Pending messages during the control mode Run merely lead to a lighting up of the LED Select.

 $\star$  Press the Select button in order to switch the pending message up front.

#### **F** Messages that lead to a stop of the modules will be switched up front **immediately.**

 $\star$  For scrolling further messages use the Select button.

## **5.2.1 PLC Functionality**

#### **Status display**

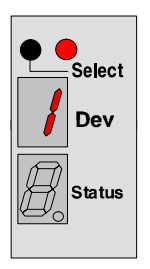

Select : PLC functionality

Status display refers to PLC functionality

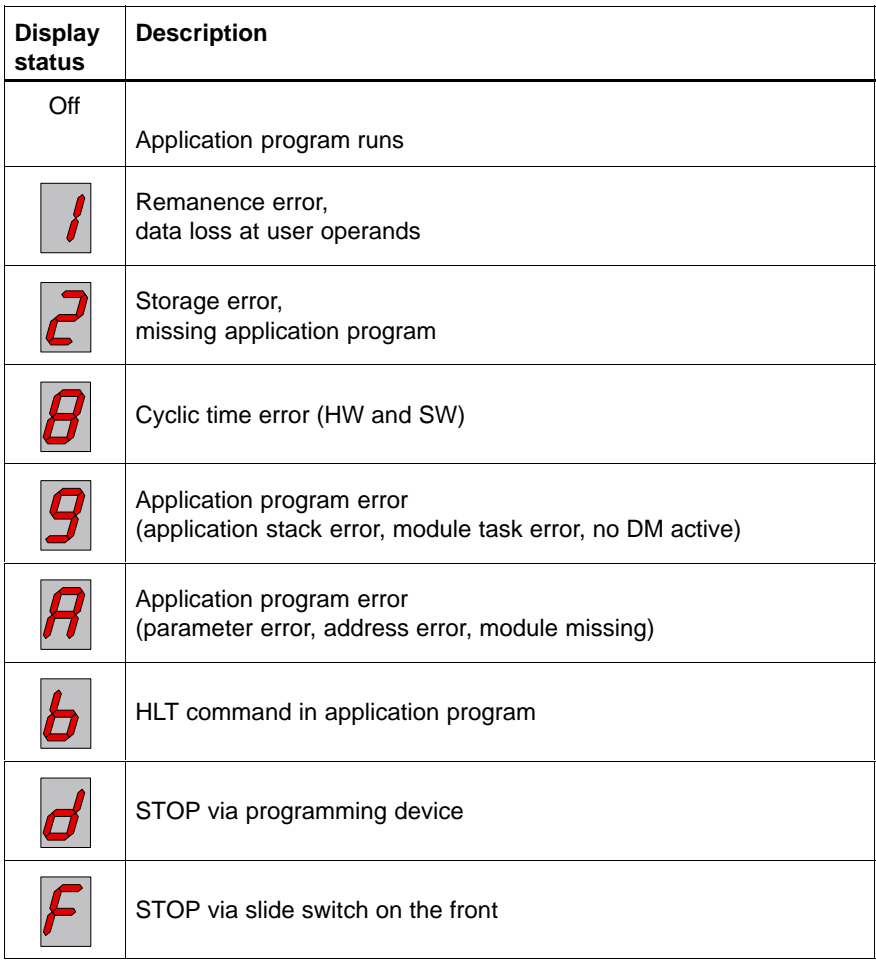

#### **LED displays**

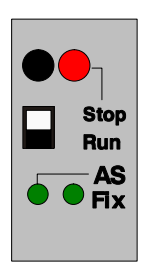

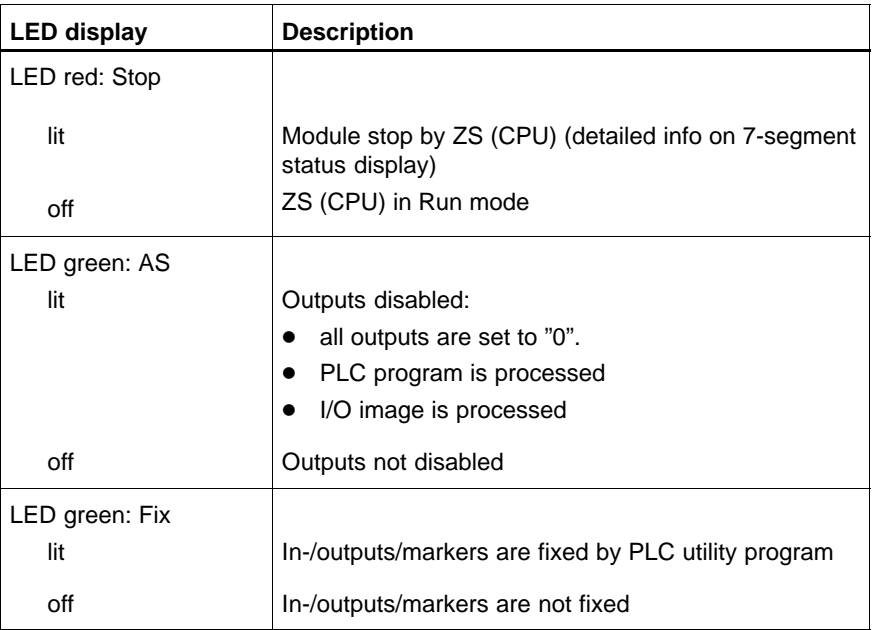

## **5.2.2 Busmaster Functionality**

**Status display**

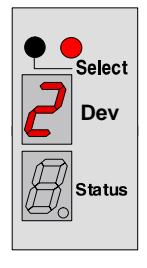

Select: Busmaster functionality cyclic I/O processing

Status display refers to busmaster functionality

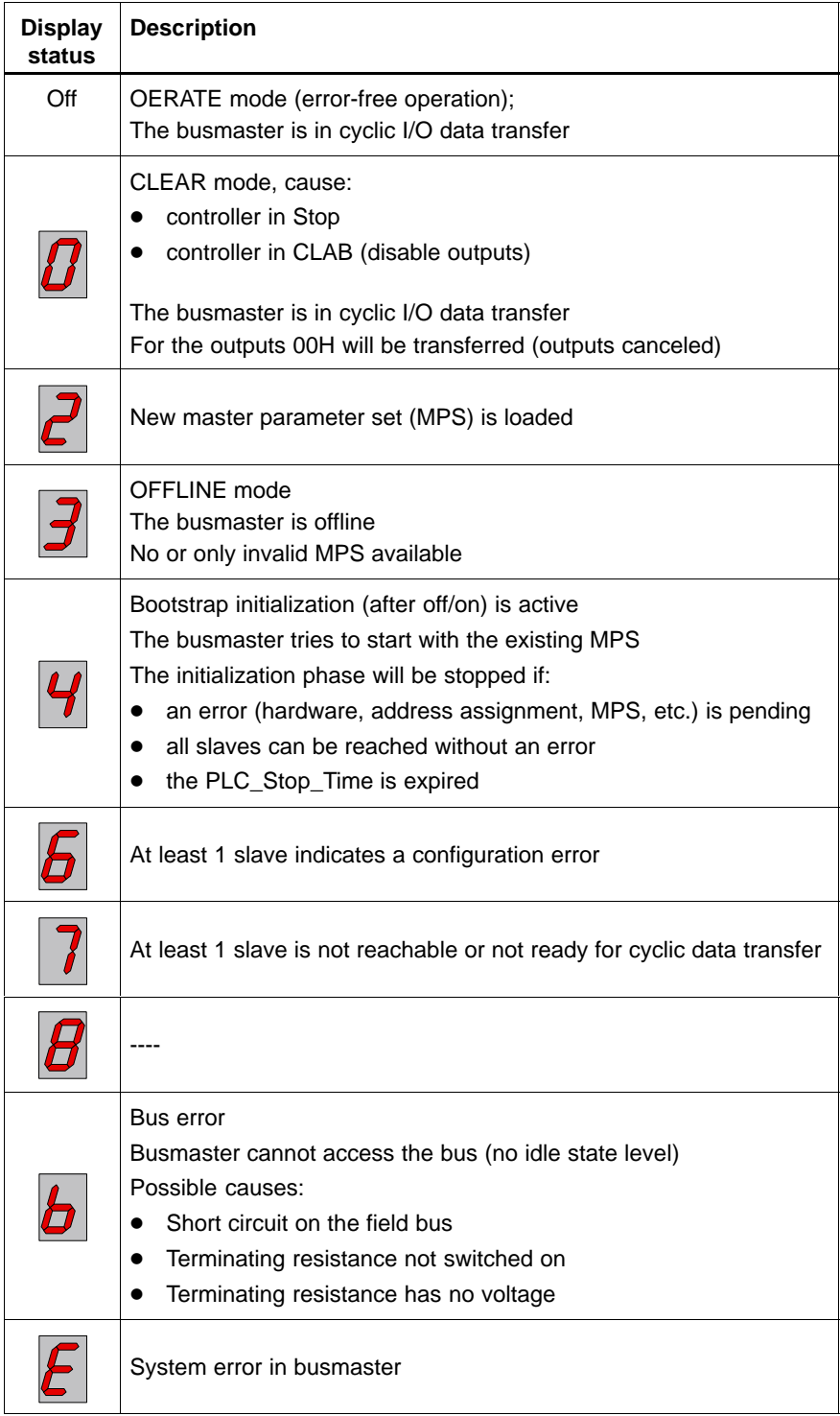

## **5.2.3 TCP/IP-COM Functionality**

#### **Status display**

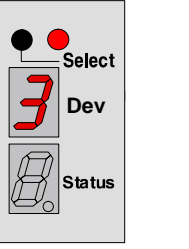

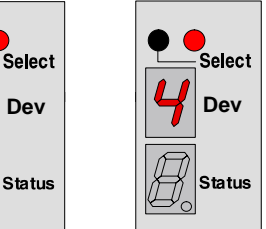

Select: TCP/IP-COM functionality

Status display refers to TCP/IP-COM functionality

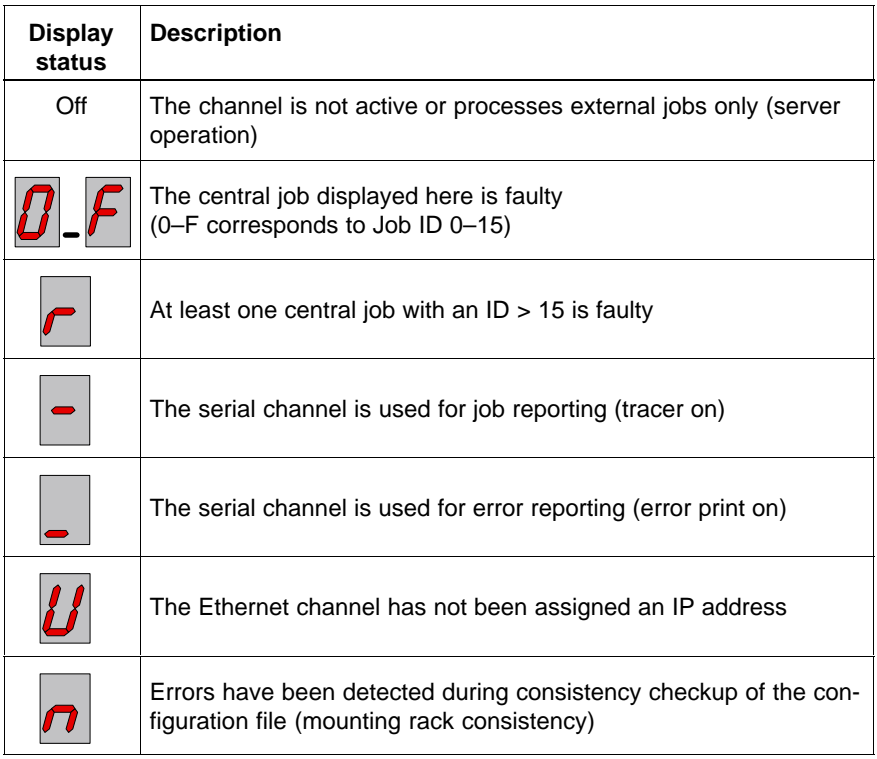

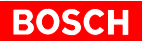

**LED displays of the front Ethernet interface**

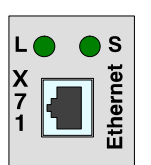

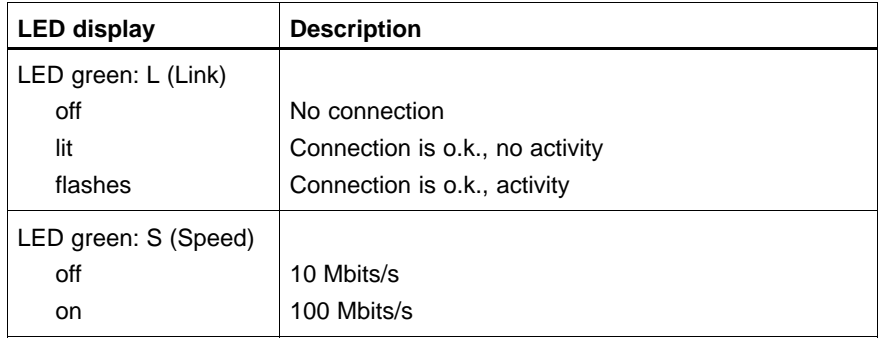

## **5.2.4 DP/V1-COM Functionality**

#### **Status display**

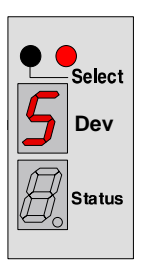

Select: DP/V1-COM functionality

Status display refers to DP/V1-COM functionality

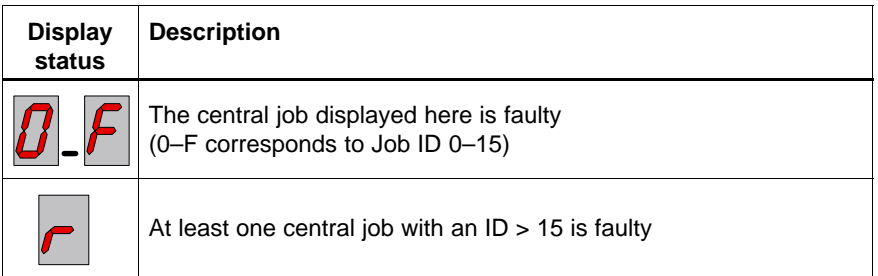

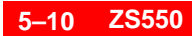

#### **LED 'Send' of the PROFIBUS interface:**

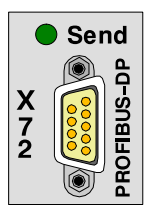

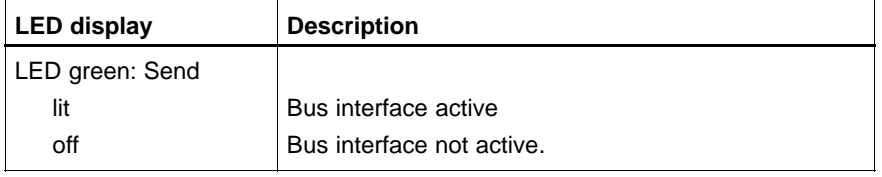

## **5.2.5 Power Supply Functionality**

**Status display**

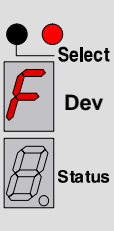

Select: Power supply (backup battery monitoring)

Status display refers to the power supply (backup battery monitoring)

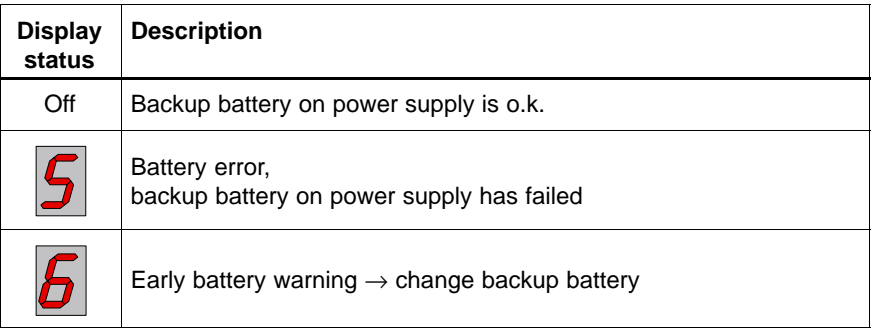

## **5.2.6 InterBus-S Functionality (ZS550-DP-IBS only)**

#### **Status display**

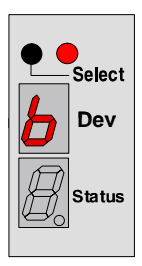

Select: InterBus-S functionality

Status display refers to InterBus-S functionality

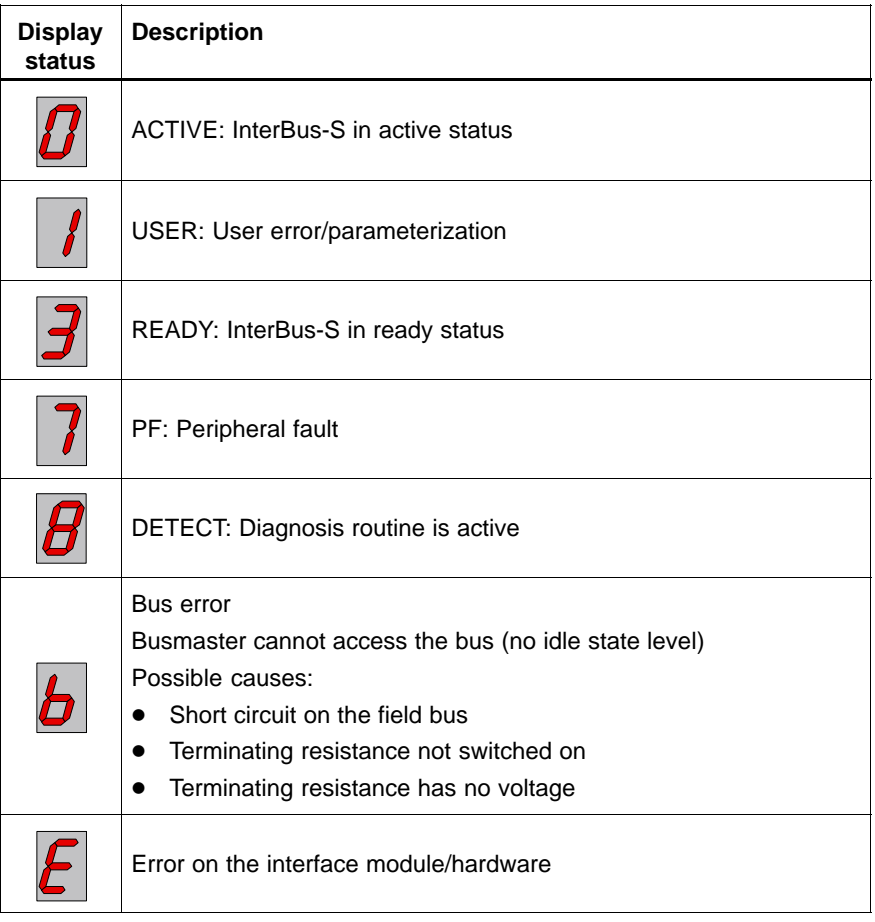

## <span id="page-49-0"></span>**5.2.7 Functional and Configuration Mode**

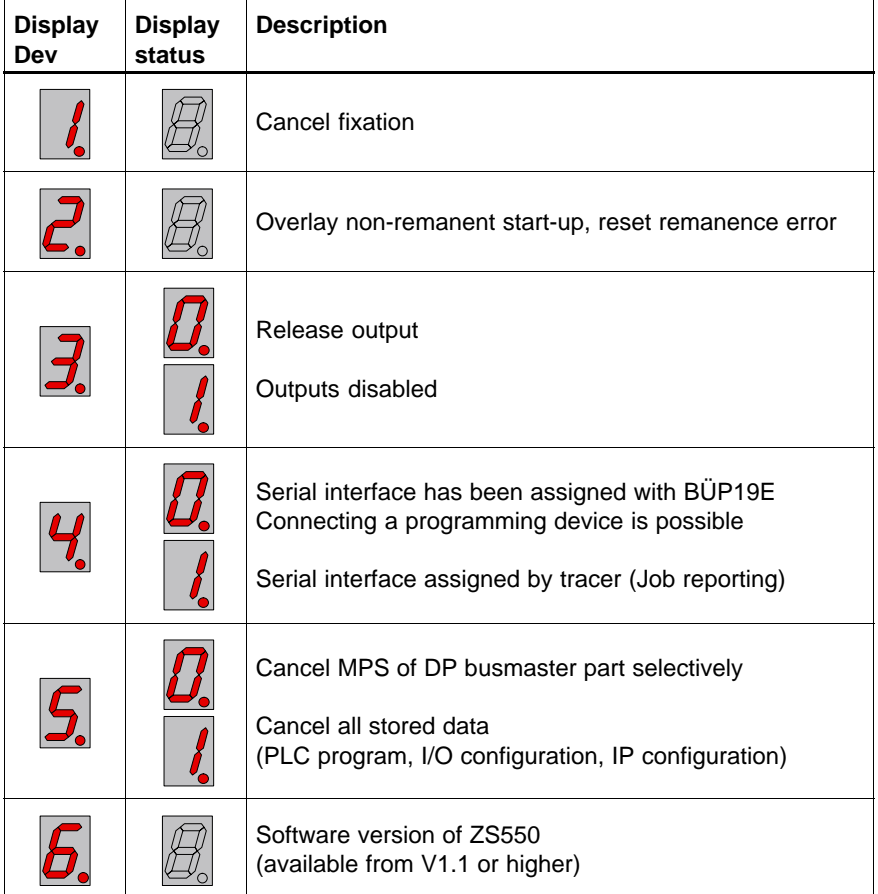

In functional and configuration mode, the following settings are available:

**The active fixation and the disabled outputs are immediately displayed by the assigned LEDs.**

#### **Select mode**

 $\star$  Press the SELECT button until the upper display shows "C".

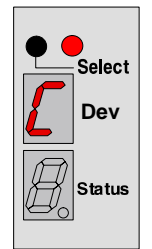

- $\star$  Use the Stop/Run switch within approximately 10 seconds in order to change to configuration mode. The upper display additionally shows a dot.
- **If you do not use the Stop/Run switch within approximately 10 seconds, the display "C" disappears.**

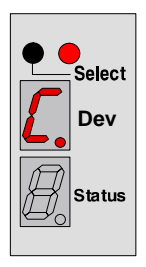

#### **Select menu items**

 $\star$  Press the Select button in order to select the requested menu item. The menu items 3, 4, and 5 are provided with further options, refer to table on pag[e 5–12.](#page-49-0)

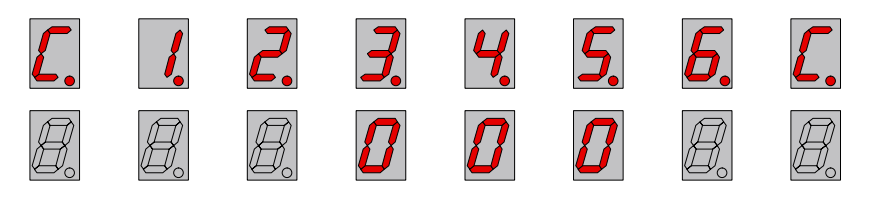

 $\star$  Use the Stop/Run switch to continue with options. The lower display appears with a dot.

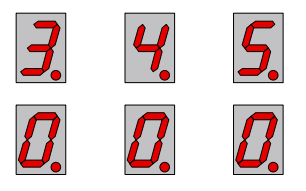

 $\star$  Press the Select button in order to select the requested option.

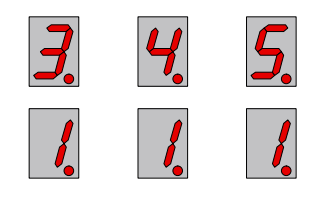

 $\star$  Use the Stop/Run switch to activate the option.

After making and activating the selection with the Stop/Run switch, the system immediately switches back to the display mode.

If no selection is made, it is possible to switch back to component code "C" via the Stop/Run switch. If you operate the Stop/Run switch a second time, the configuration mode will be terminated. The display with the highest priority will be visualized.

#### **5.3 Serial Interface X31 (ZS550-DP-IBS only)**

Upon delivery, the function of the X31 serial interface on the front of the ZS550-DP-IBS is to connect the programming device to the central processing unit. The interface is provided with a 9-pin sub-D socket. The assignment of the interface can be changed by the user. This way, the interface can also be used as a computer interface channel.

The interface's parameters are set to 115.2 Kbaud and filed in the configuration file. The data transfer can be done with the BÜP03, BÜP64, or BÜP19E protocol.

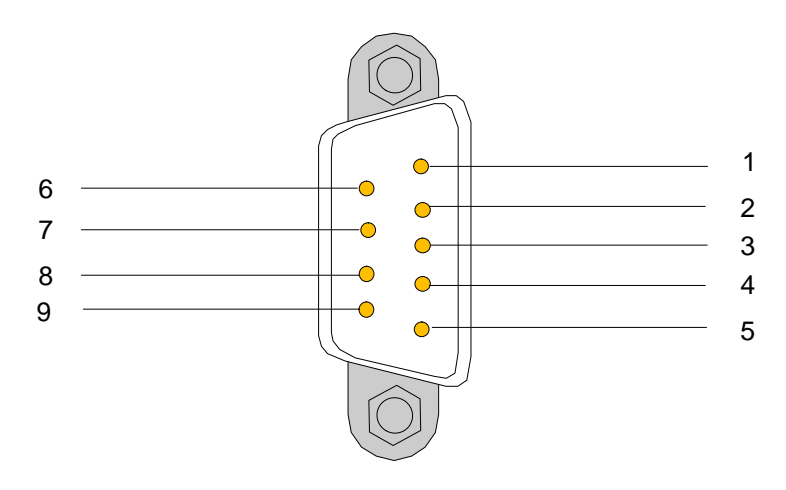

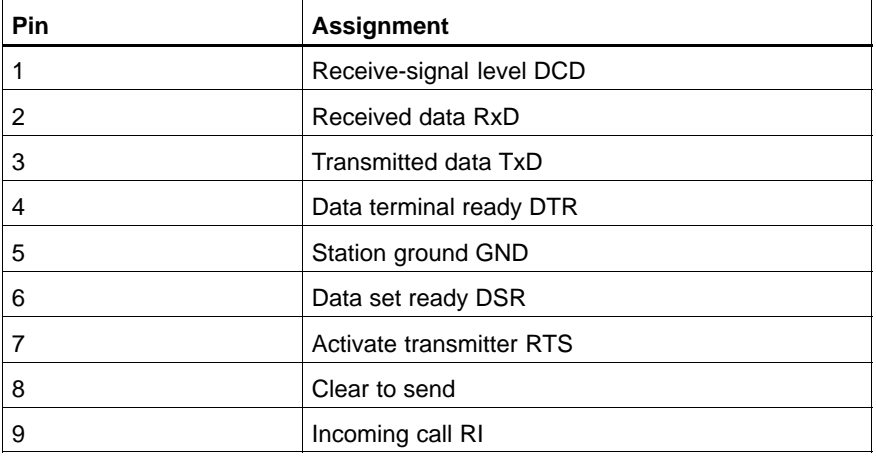

#### **Interconnecting cable**

Zum Anschließen von Programmiergeräten kann ein vorkonfektioniertes Interconnecting cable verwendet werden:

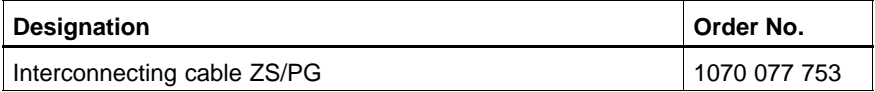

#### **5.4 Serial Interface X32**

The X32 serial interface on the front of the ZS550 serves to connect the programming device to the central processing unit or as a computer interface. The interface is provided with a 9-pin sub-D socket.

The serial interface is operated as COM1. The interface's parameters are set to 57 Kbaud and filed in the configuration file. The data transfer can be done with the BÜP03, BÜP64, or BÜP19E protocol.

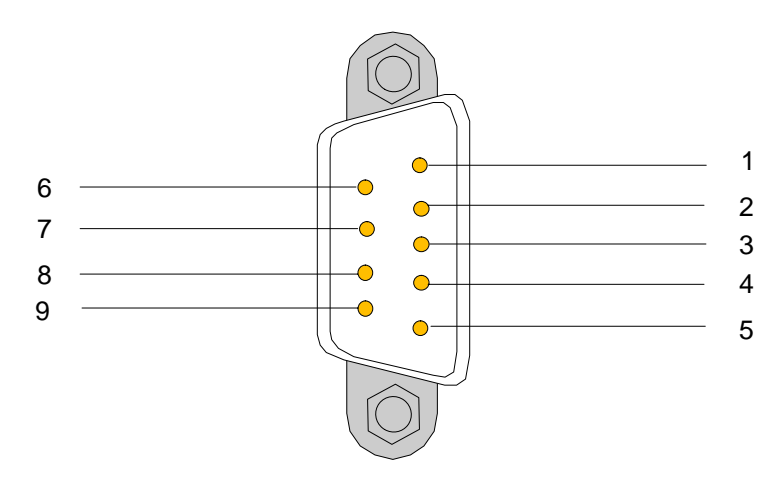

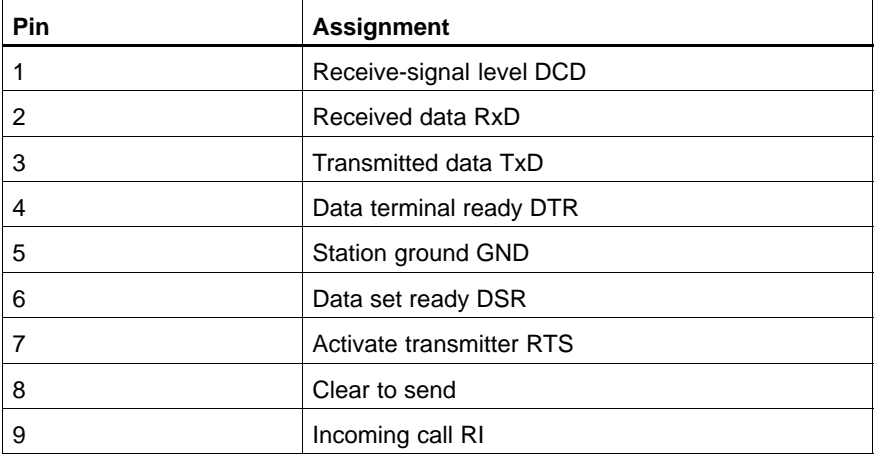

#### **Interconnecting cable**

For connecting programming devices, a prefabricated interconnecting cable can be used:

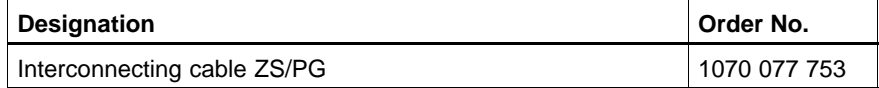

#### **5.5 Serial Interface X33 (ZS550-DP-IBS only)**

The X33 serial interface on the front of the ZS550-DP-IBS serves to couple the CMD software for the InterBus-S. The interface cannot be addressed via the applications program. The interface is provided with a 9-pin sub-D socket.

The software CMD (IBS CMD SWT G4, version 4.5 or higher) by Phoenix Contact is used to configure, parameterize and diagnose the InterBus-S. The parameterization and configuration can be stored remanently on the interface module.

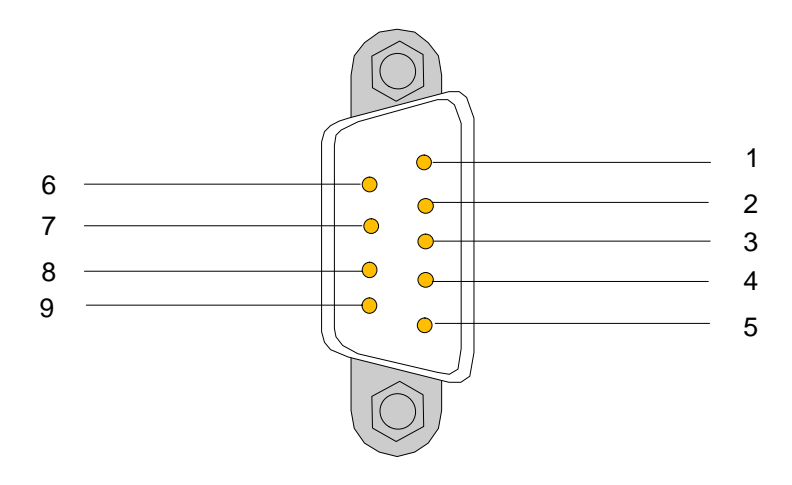

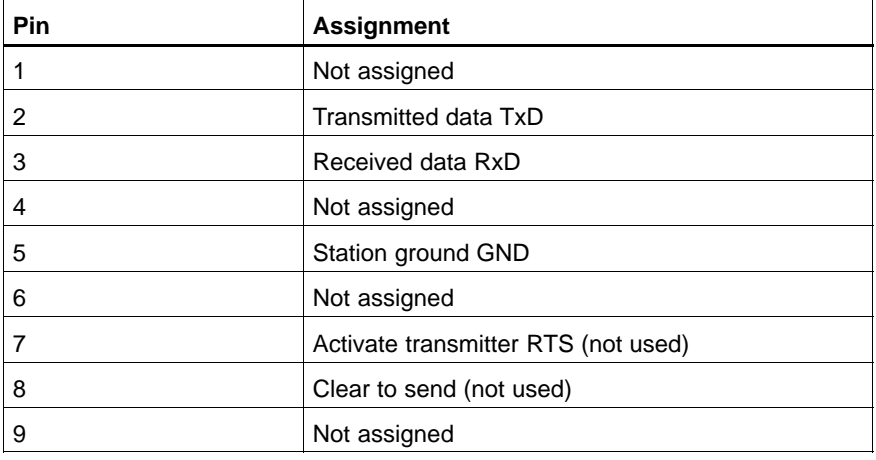

#### **Interconnecting cable**

In order to connect a diagnostic interface to a PC, an untransposed RS232 cable (not included in the delivery) can be used.

#### **5.6 Ethernet Interface X71**

The Ethernet interface on the frontside serves for external connection of the ZS550. Ethernet and Internet protocols are the basis for communication. On an Ethernet basis, the UDP/IP standard protocol is used in order to send Bosch BÜP commands. The interface can be addressed directly from the PLC program. It can be operated with a transfer rate of up to 100 Mbits/s.

A patch cable connects the ZS550 to a network connection. The network is connected via an RJ45 socket.

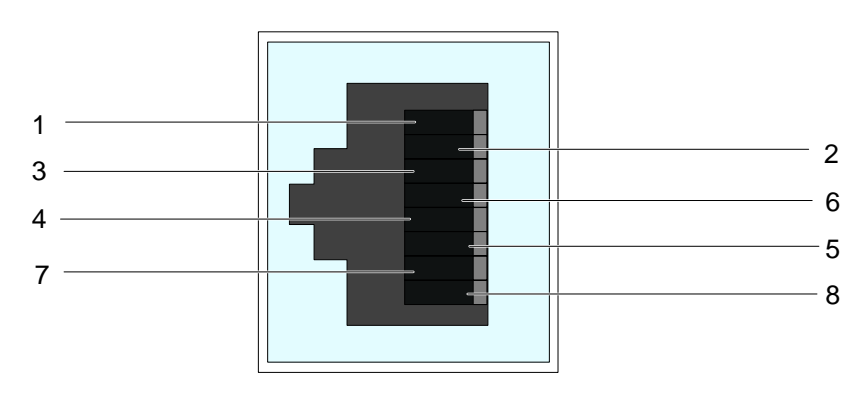

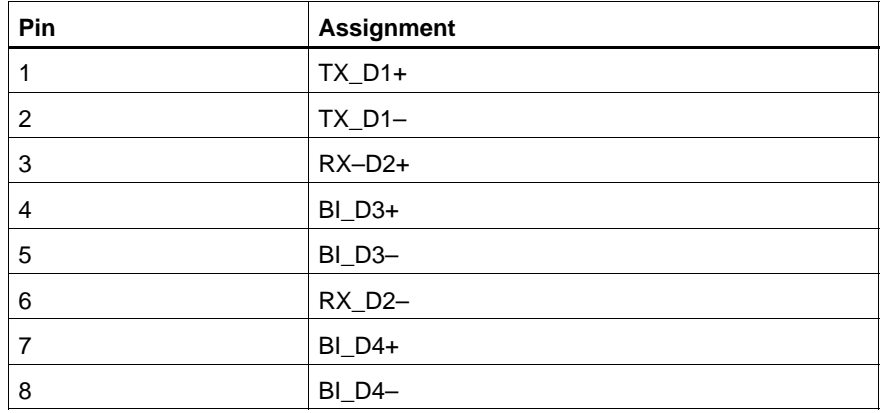

#### **5.7 PROFIBUS-DP Interface X72**

The decentralized peripherals will be connected via a DP/V1 master interface. The data exchange with the decentralized bus stations (slaves) is cyclic. I.e. that the master reads the input information from the slaves and writes the output information to the slaves. The V1 extension to the PROFI-BUS-DP additionally allows for an acyclic data exchange. It is necessary in order to exchange data blocks with complex data types.

All components have been designed for a baud rate of 12 MBaud. The voltage is supplied by an insulated 5 V/5 V DC/DC converter.

X72 is a 9-pin D-sub socket. In addition to the bus signals, an insulated 5 V voltage will be provided for the supply of an external device. The maximum load there is 100 mA.

#### **The screen must be connected to the housing on both sides with low impendance.**

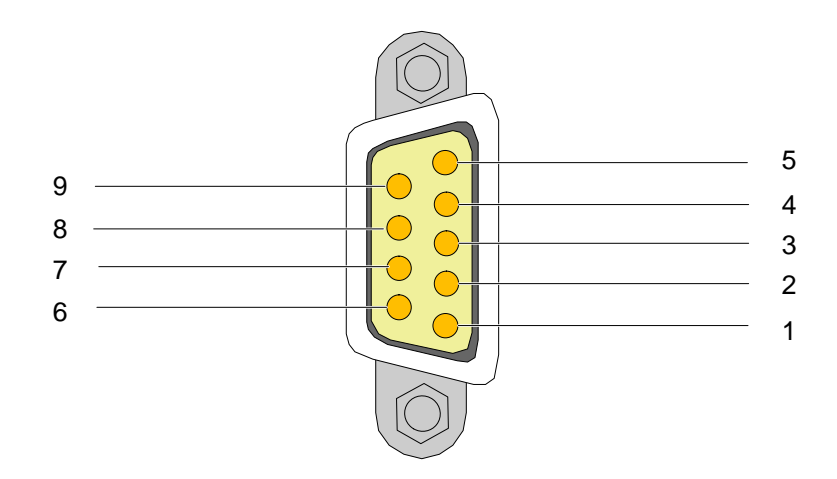

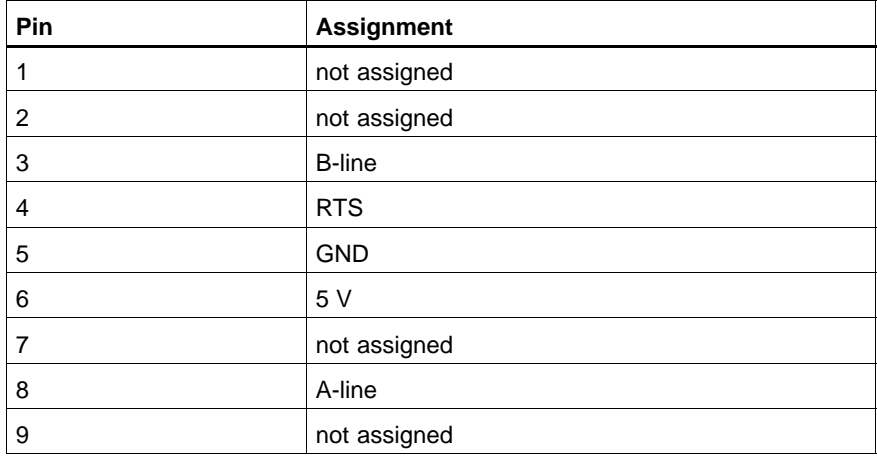

#### **Baud rates**

The transfer rate is set via the programming unit software and stored in the master parameter set.

#### **Interconnecting cable**

When operating a PROFIBUS system, both stations that represent the bus connection must be activated (active bus connection).

For PROFIBUS wiring, the following components are available:

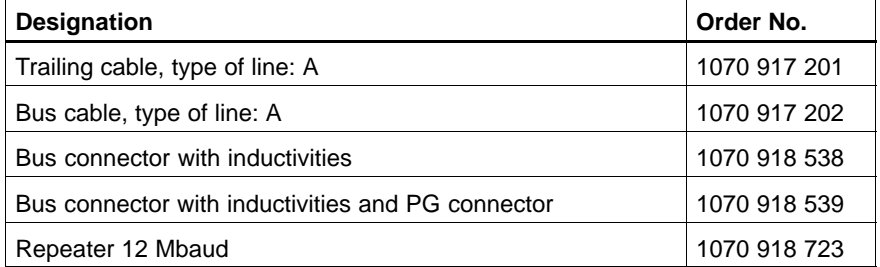

The maximum cable length depends on the used cable, the transfer rate and the used repeaters:

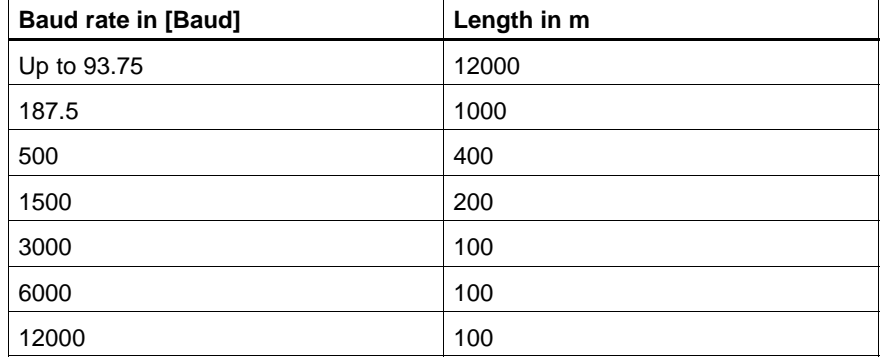

- For the above mentioned dimensions, the usage of an A-line (according to EN50170-2) with the corresponding bus terminal resistances is imperative.
- Up to 1.5 Mbaud, a stub length of 6.6 m is permissible (sum of all stubs in a segment).
- For 3 to 12 Mbaud, a stub length of 1.6 m is permissible (sum of all stubs in a segment). For this wiring, longitudinal inductivities according to EN50170-2 are imperative.

#### **5.8 InterBus-S Interface X73 (ZS550-DP-IBS only)**

With the ZS550-DP-IBS, the decentralized peripherals can be connected via the DP/V1 master interface and also via an InterBus-S master interface. The data exchange with the decentralized bus stations (slaves) is cyclic. I.e. that the master reads the input information from the slaves and writes the output information to the slaves. The master itself sets the transfer rate. The master starts a test run of the bus, one with 2 Mbits/s and another with 500 Kbits/s. The bus shall continue on the transfer rate on which the bus runs without error.

The InterBus-S interface is not galvanically isolated. By using the IBS optical fibre adapter IBS OPTOSUB-MA/M/L-LK by Phoenix Contact (not included in the delivery), a connection to an optical fibre InterBus-S system is possible as well.

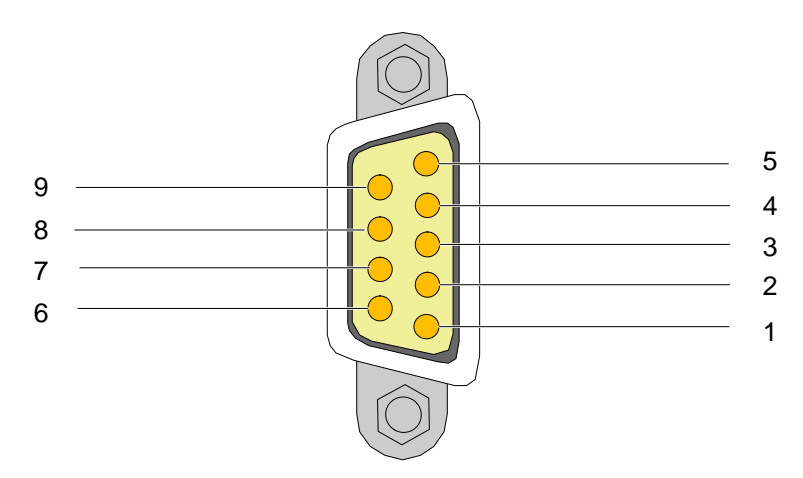

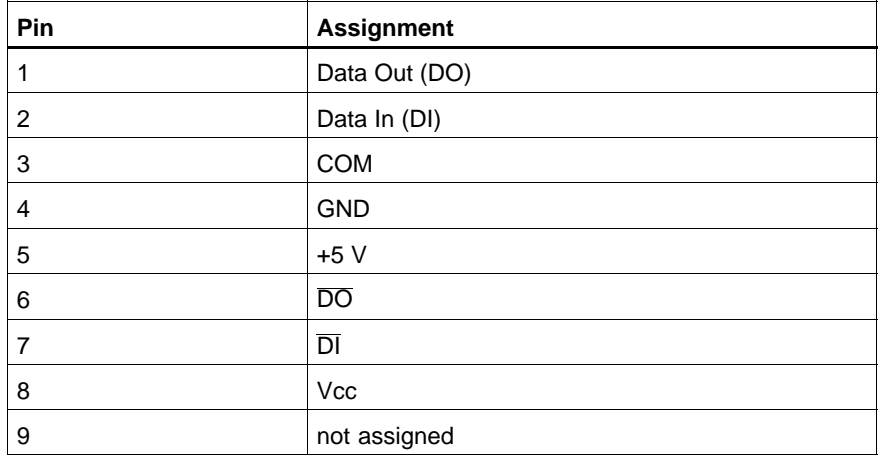

#### **5.9 Technical Data**

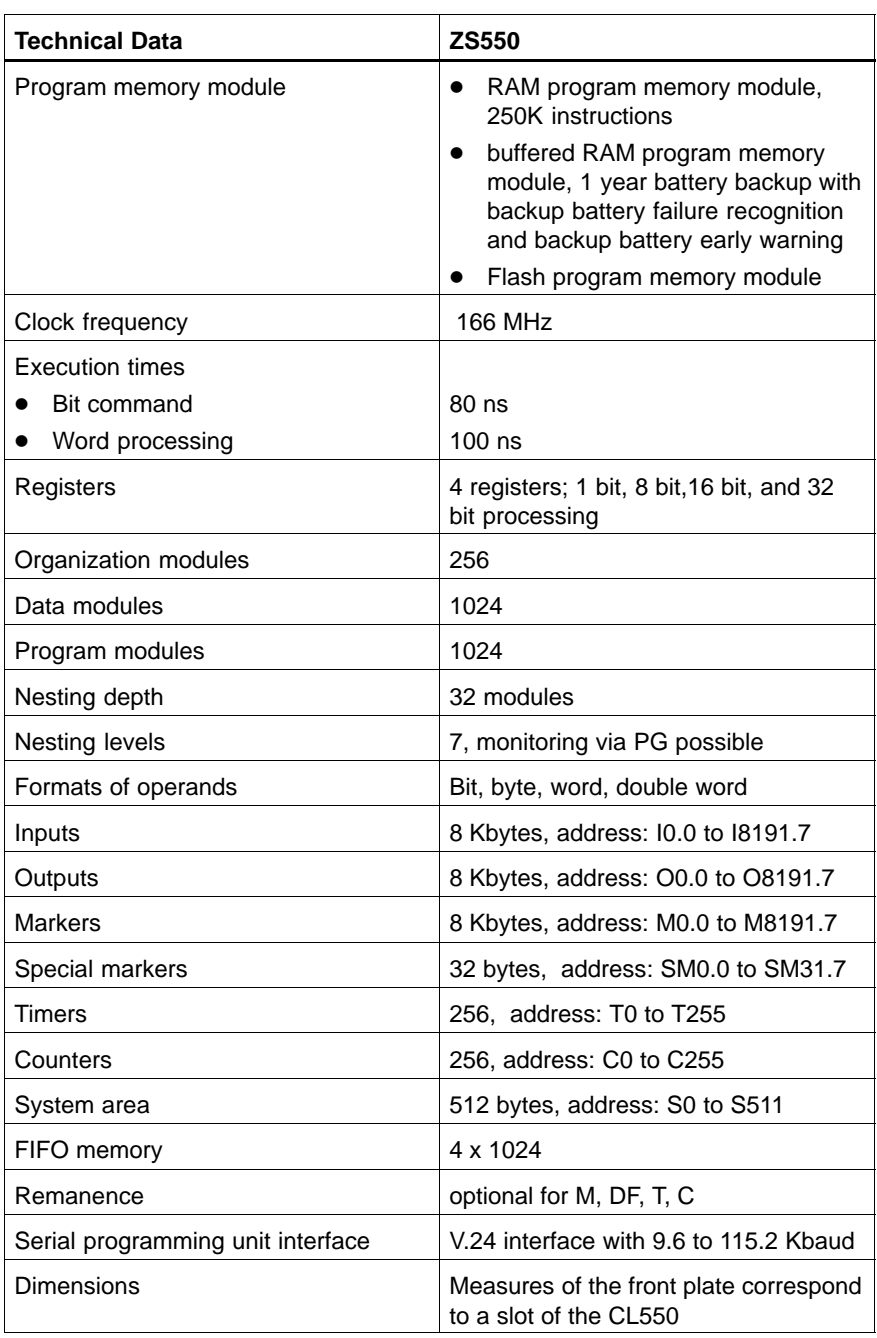

Notes:

## **6 CON550**

The module CON550 is an Ethernet switch for the CL550 system. It provides eight 10/100Base-T interfaces:

- $\bullet$  6 interfaces on the frontside for communication with other stations in the network.
- $\bullet$  2 interfaces on the backside for communication with other modules of the basic device.

The module has been provided with automatic recognition and automatic switching between 10Base-T and 100Base-T.

### **6.1 Structure and Function**

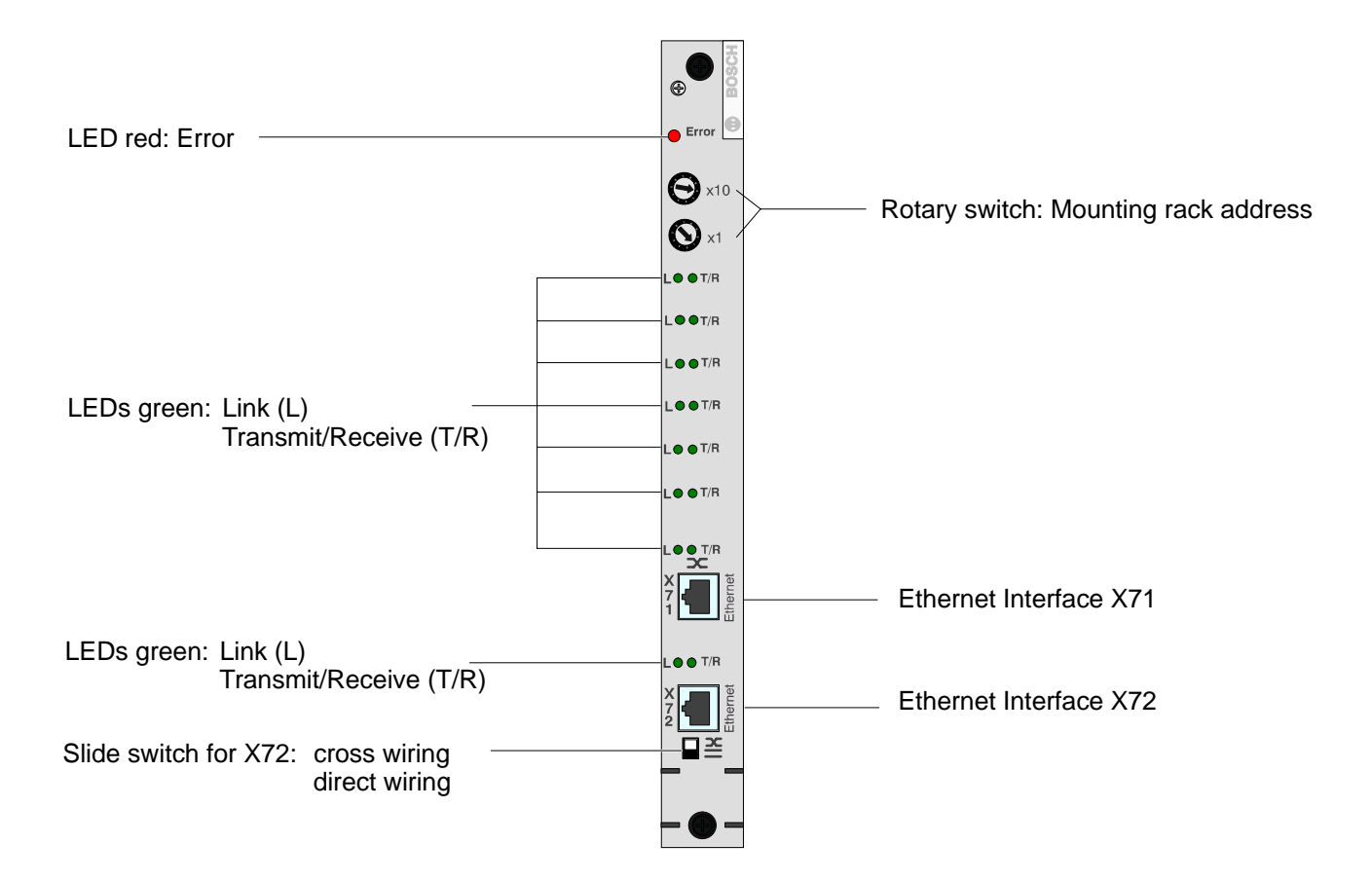

#### **6.2 Address Settings**

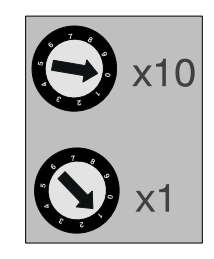

The ID of the CL550's mounting rack is set with both the 10-steps rotary switches. Each mounting rack ID can only be given once in a controlling system. It identifies each unit in the system unambiguously. The mounting rack ID has already been reserved and shall not be assigned otherwise.

For further information, please refer to the Software Manual, CL550 **Configuration and Commissioning.**

#### **6.3 Display Elements**

**LED Error**

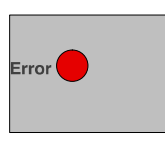

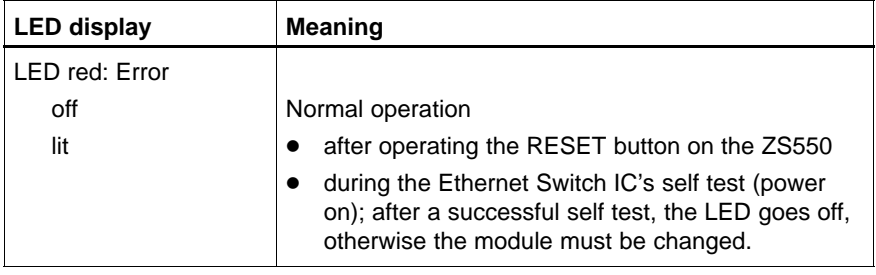

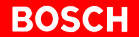

#### **LEDs Link, Transmit/Receive**

Each of the 8 Ethernet channels is provided with two LED displays.

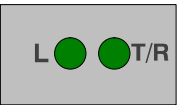

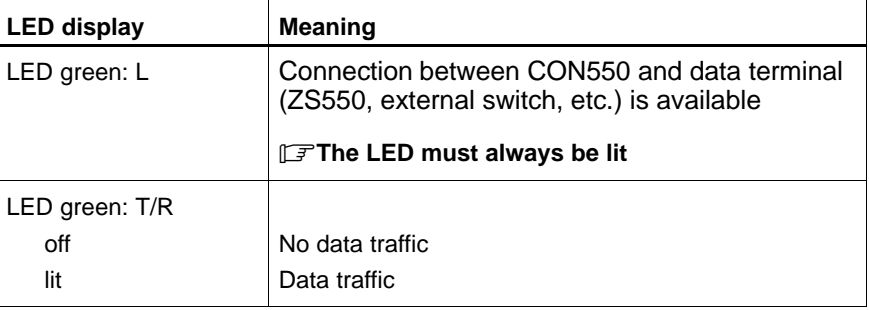

#### **6.4 Ethernet Interfaces X71 and X72**

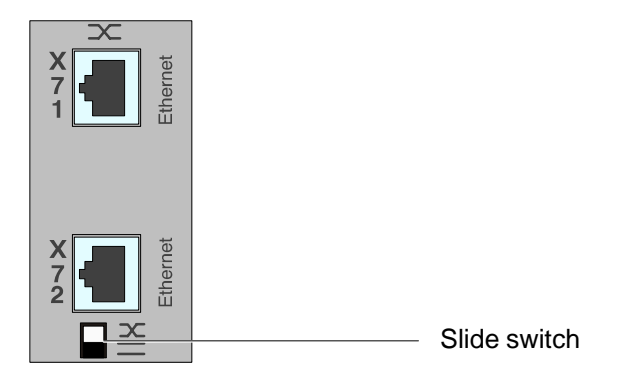

The module is provided with 2 external connections: X71 and X72. They are accessible via RJ45 sockets.

The slide switch determines whether the X72 connection is provided with a data terminal assignment (even; MDI) or a slide switch assignment (crossed; MDI-X).

The even assignment is used for a connection of the CON550 with the network. The crossed assignment allows for communication between the CON550 and the programming device.

#### **6.5 Technical Data**

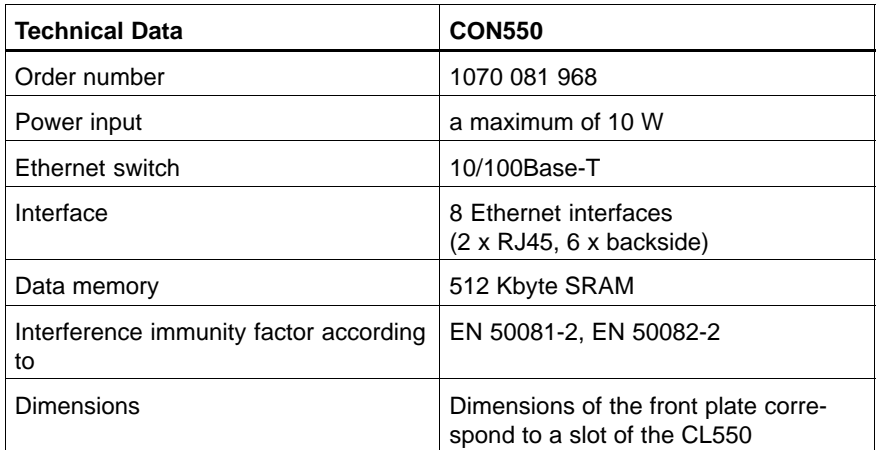

# **7 Commissioning and Configuration**

#### **7.1 Project Configurator**

The project configurator is a software tool for the CL550 controller. It is called from within the utility program WinSPS.

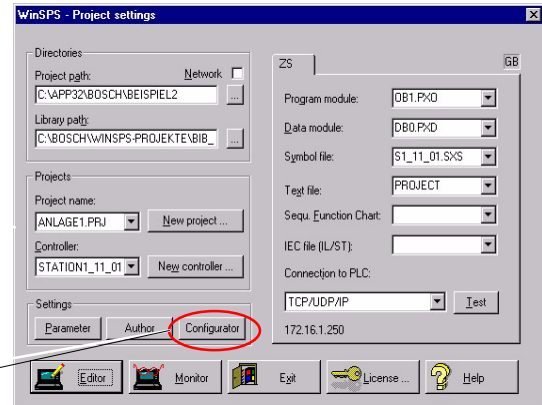

Call project configurator

The project configurator makes it possible for the user to define his/her own system which can be interconnected with several other manufacturing systems.

For communication with the components of the system, the project configurator uses the TCP/IP protocol. In order to ensure the correct operation of all modules in the TCP/IP network, it creates a configuration file. The configuration file contains the IP addresses and Ethernet parameters of the modules. It will be loaded onto each of the system's module.

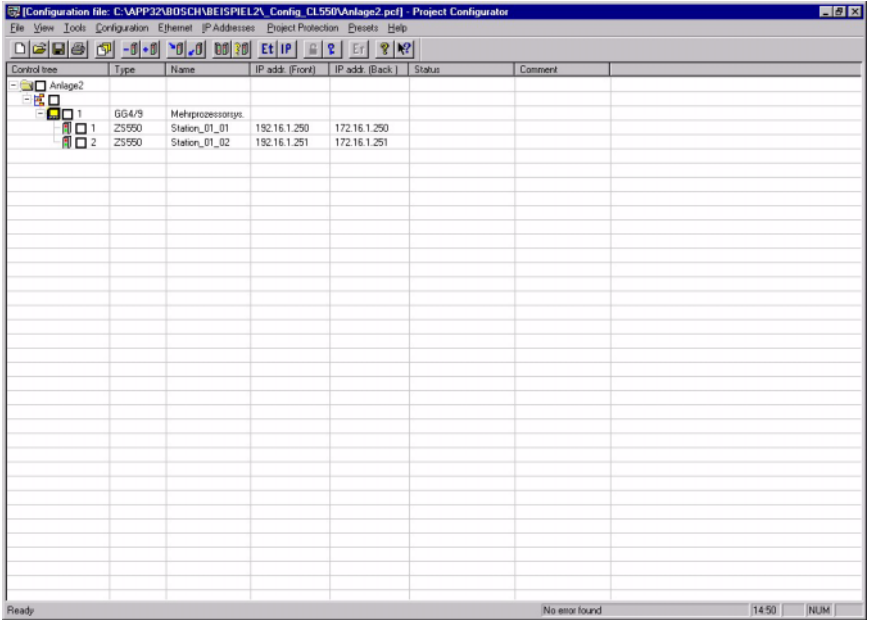

The project configurator makes it possible to

- create
- check
- load
- unload
- $\bullet$  compare
- $\bullet$  update
- $\bullet$  document the configuration file and
- effect safety measures for the entire system
- . **For further information, please refer to the Software Manual, CL550 chapter 3,4, Configuration and Commissioning.**

#### **Licensing**

The project configurator is protected by a software dongle. After installation, the functions must be released by inserting a computer key. This key consists of a number determined by Bosch.

The user interface of WinSPS provides a "license" button for applying for such a license. The displayed computer key unambiguously describes the computer on which the software has been installed. Please send the key with the attached fax form to Robert Bosch GmbH. The transmitted number is used to generate a key code that is to be entered into the input field. This key code releases the protected functions. Alternatively, it is possible to set up, free of charge, a single 14-days trial license via the corresponding button.

An already existing license can be transferred from one computer to another via the functions "Create transfer disk", "Read transfer disk" and "Export...".

Instead of the software license, a hardlock which is to be inserted in the parallel interface or which can be used as an internal ISA-Bus card (IntroCard) can be used. The hardlock is available at Bosch Software-Service. A hardlock can simultaneously accept the licences for WinSPS, WinCAN, WinDP, and WinPanel.

 $\star$  In order to set up a license, operate the button "Apply for a hardlock license".

The function "Transfer softlicense –> hardlock" can be used to transfer an existing softlicense to the hardlock. Afterwards, the license is only available in the hardlock. Before the license can be transferred, the hardlock must be connected to the user's PC.

#### **7.2 Address Assignment**

The project configurator takes over the tasks of correct assignment and verification of the IP addresses of the ZS550 controllers.

At the first connection setup, the ZS550 controllers that are assigned via the system's project coordinator do not have an IP address. Since the project configurator cannot address the ZS550 controllers via the IP addresses, it builds up the connection via the mounting rack ID and the mounting rack position ID. It sends a broadcast command to the identification number of the system modules. The system modules send an acknowledging signal. A connection has been established.

Now, the user can assign the IP addresses permissible in the network, which the project configurator will then assign to the ZS550 controllers. A connection via the IP addresses will be established.

For further information, please refer to the Software Manual, CL550 **chapter 3,4, Configuration and Commissioning.**

Notes:

# **8 Accessories and Ordering Information**

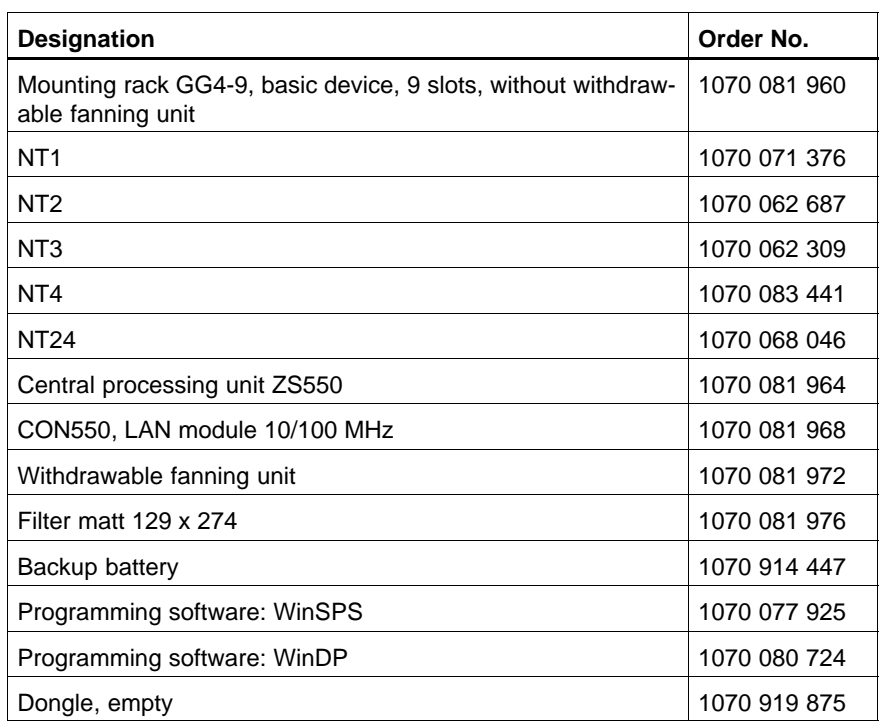

Notes:

# **A Appendix**

## **A.1 Abbreviations**

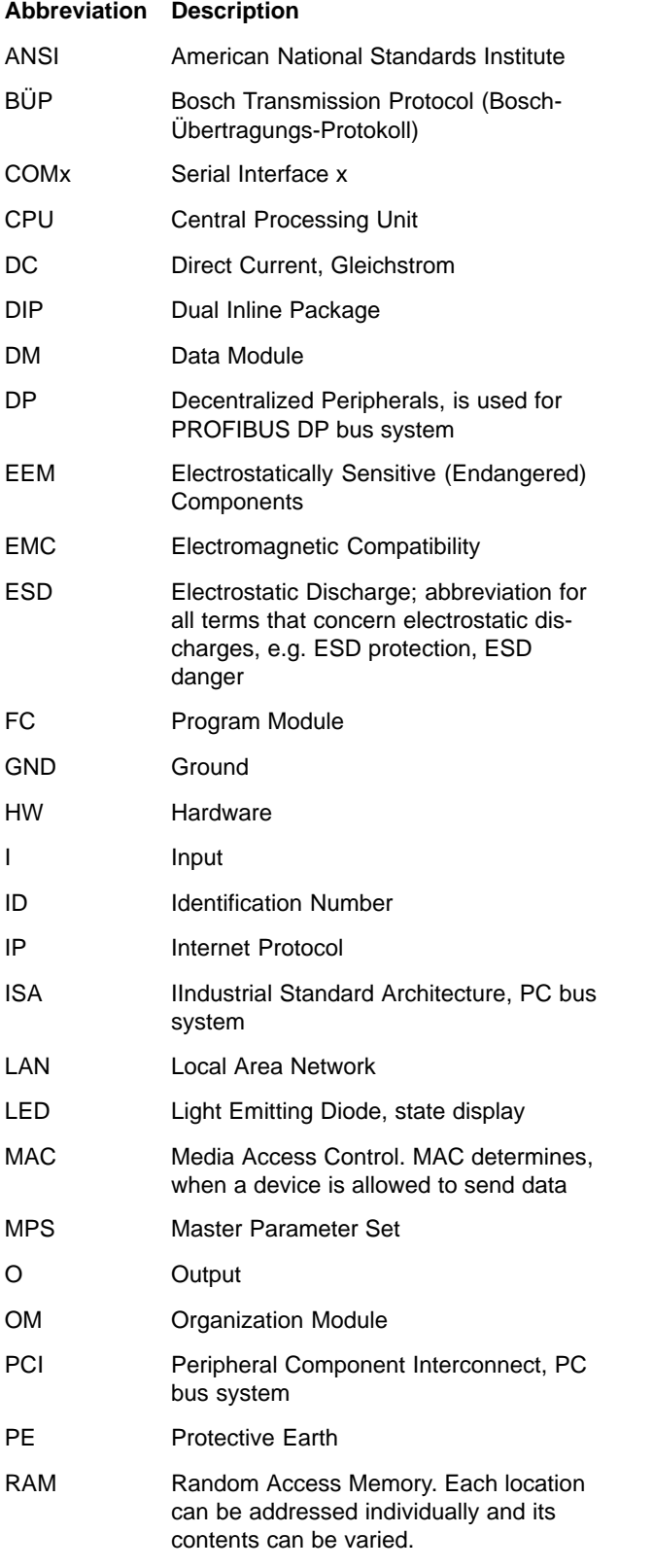

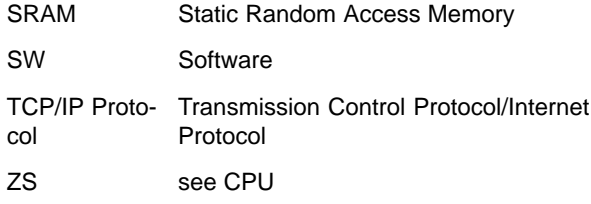

## **A.2 Glossary**

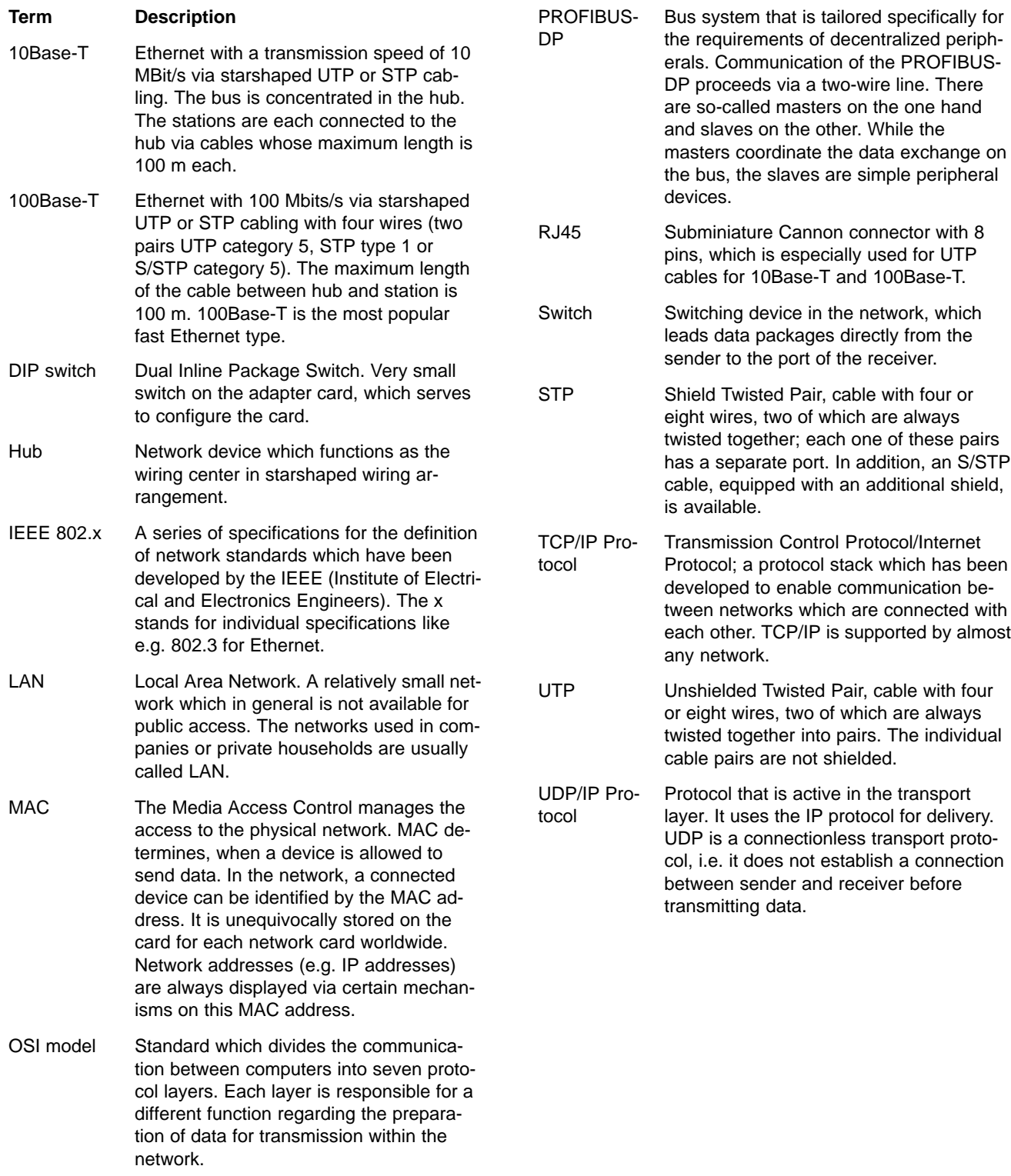
# **A.3 Subject Index**

#### **Numbers**

100Base–T, 6–1, A–2 10Base–T, 6–1, A–2 24 V voltage supply, 3–4 7–segment displays, 5–3

## **A**

Accessories, 8–1 Address assignment, 7–3 Address of the mounting rack, 2–2 Address setting, 6–2 ANSI "C", 2–5 Assembly, 3–1

#### **B**

Backside, 2–2 Backup battery, 4–1, 4–4, 4–7, 4–8, 4–11 Early warning, 4–8 Failure, 4–8 Insertion and exchange, 4–10 Lifetime, 4–8 Monitoring, 4–8 Battery voltage, 4–7 Baud rates, 5–18 Buffer time, 4–7

## **C**

Cabling, 2–3 Capacity, 4–7 Central processing unit, 5–1, 5–14, 5–15 Elements for display and operation, 5–3–5–5 Structure and function, 5–1 ZS550, 2–1 ZS550–DP–IBS, 2–1 CL200, 2–3 CL400, 2–3 Clock frequency, 5–21 CMD, 2–6 Communication, 2–2 external, 2–2 via system bus, 2–2 CON550, 2–2, 2–3, 5–1, 6–1 Display, 6–2 Structure and function, 6–1 Configuration mode, 5–4 Connection electric, 3–3 mounting rack coupling, 2–7 mounting rack coupling via hub/switch, 2–7 of mounting racks, 2–7 Continuous input current, 4–4, 4–7 Counter, 5–21 Counters, 4–11 Current limiting, 4–4

## **D**

Data backup, 4–11 cyclic, 4–12 on demand, 4–12 Data buffer, 4–11 Data exchange acyclic, 5–18 cyclic, 5–18, 5–20 Data field, 4–11 Data loss, 4–10, 5–5 Data memory, 6–4 Data module, 4–11, 5–21 Dimensions, 3–1, 5–21, 6–4 Display, 5–11 Documentation, 1–7 DP–V1 protocol, 2–3

## **E**

Earthing wrist strap, 1–6 EEM, 1–6, A–1 Electrostatically endangered modules, 1–6 EMC directive, 1–1 EMERGENCY–STOP safety devices, 1–5 ESD, 3–2, A–1 ESD protection, 1–6 ESD work stations, 1–6 Ethernet, 2–1, 2–3, 5–8, 5–17, 6–1, 6–3, 7–1 Execution time, 5–21

## **F**

Failure contact, 4–4, 4–7, 4–9 FIFO, 4–11, 5–21 Filter matt, Changing of, 3–6 Fixation, 4–11 Floppy disk drive, 1–7 Formats of operands, 5–21 Frontside, 2–2 Function diagram, 2–5 Functional and configuration mode, 5–12 Functional mode, 5–4 Functionality, 2–2, 5–4 Bus master, 5–4, 5–6 DP/V1–COM, 5–4, 5–9 InterBus–S, 5–4, 5–11 PLC, 2–2, 5–4, 5–5 Power supply, 5–10 PROFIBUS–DP, 2–2 TCP/IP communication, 2–2 TCP/IP–COM, 5–4, 5–8 V.24–COM, 5–4 Fuse, 4–4, 4–7

## **G**

GG4–9 mounting rack, 2–1

## **H**

Hard disk drive, 1–7 Heat accumulation, 3–3 Hub, 2–3, 2–7, A–2 **I** I/O address range, 2–1 IEEE 802, A–2 Input, 5–21 Input voltage, 4–4, 4–7 Inrush current, 4–4 Insert mounting rack, 3–2 Instructions list, 2–5 Insulation voltage, 4–4 Insulation withstand voltage, 4–4 Intended use, 1–1 InterBus–S, 2–6, 5–20 Interconnecting cable, 5–14, 5–15, 5–16, 5–17, 5–19 Interface, 4–7 Ethernet, 5–17, 6–1, 6–4 InterBus–S, 2–2, 2–3, 5–20 PROFIBUS–DP, 5–10 X72, 5–18 serial, 5–4, 5–12, 5–14, 5–15, 5–16, 5–21 Interfaces, Ethernet, 6–3 Interference resistance, 4–4, 4–7 against electromagnet fields, 4–4 IP address, 7–3 Assignment and verification, 7–3

## **J**

Jumper settings, 4–3, 4–6

#### **L**

Ladder diagram, 2–5 LAN, 2–2, 2–3, A–2 Licensing, 7–2 Logics, 4–7 Low–Voltage Directive, 1–1

#### **M**

MAC, A–2 Mains fuse, 4–3, 4–6 Maintenance, 3–6 Marker, 4–11, 5–21 Master , 5–18, 5–20 Measuring or testing procedures, 1–5 Mechanical stress, 4–4 Menu item, Select, 5–13 Mode, Select, 5–12 Mounting rack GG4–9, 3–1 Multiprocessor system, 2–1

## **N**

Nesting depth, 5–21 Nesting level, 5–21 Network, 7–1 Network connection, 5–17 Network structure, 2–3 NT1, 4–7 Remanence, 4–12 NT2, 4–7 Remanence, 4–12

NT24, 4–5, 4–7 Remanence, 4–12 NT3, 4–7 Remanence, 4–12 NT4, Remanence, 4–11

## **O**

Ordering information, 8–1 Organization module, 5–21 OSI model, A–2 Output, 4–1, 5–6, 5–12, 5–21

# **P**

PE, A–1 Peak inrush current, 4–7 Peripheral bus, 4–7 Peripherals, 2–3 centralized, 2–3 decentralized, 2–3, 2–6, 5–18, 5–20 Power failure, 4–4, 4–7 Power input, 6–4 Power supply, 4–4, 4–7, 5–4 Power supply module, 2–1, 2–2, 4–10 Display, 5–10 Exchange, 4–11 Functional and configuration mode, 5–12 NT1, 4–1, 4–5 NT2, 4–1, 4–5 NT24, 4–1 NT3, 4–1, 4–5 NT4, 4–1, 4–3, 4–4 Selection, 4–2 PROFIBUS–DP, 2–6, 5–18, A–2 V1 extension, 5–18 Program memory module, 5–21 Program module, 5–21 Programming, 2–5 central, 2–7 local, 2–7 Project configurator, 7–1, 7–3

## **Q**

Qualified personnel, 1–2

## **R**

Radio interference suppression, 4–4 Register, 5–21 Remanence, 4–11, 5–21 Remanence error, 5–5 RJ45, 5–17, 6–3, A–2 Rotary switch, 6–2

# **S**

Safety instructions, 1–4 Sequential function chart, 2–5 Slave, 5–7, 5–18, 5–20 Slot, 2–1 Slot coding, 2–2 Software dongle, 7–2 Spare parts, 1–5 Special markers, 5–21

## STP, A–2

Structured text, 2–5 Supply voltage, 4–4, 4–7 Failure, 4–8 Switch, 2–2, 2–3, 2–7, 5–1, 6–1, 6–4, A–2 Switching impulse current, 4–7 Switching voltage, 4–7 System area, 5–21

## **T**

TCP/IP Protocol, A–2 Technical data Power supply module, 4–7 ZS550, 5–21 Timer, 5–21 Timers, 4–11 Trademarks, 1–7

## **U**

UDP/IP Protocol, A–2 Utility, WinSPS, 7–1 UTP, A–2

## **V**

V1 extension, 5–18 Version, 1–7 Vibration and shock resistance, 4–4

## **W**

WinDP, 2–6, 7–2 WinSPS, 2–6, 7–1 Withdrawable fanning unit, 2–1, 3–3, 3–5 Installation, 3–3

## **X**

X31, 5–14 X32, 5–15 X33, 5–16 X71, 5–17, 6–3 X72, 5–18, 6–3 X73, 5–20

## **Z**

ZS550, 2–2, 2–3, 5–1, 6–3, 7–3 ZS550–DP–IBS, 2–2, 5–2

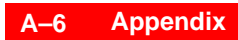

Notes:

# **Bosch-Automationstechnik**

Robert Bosch GmbH Geschäftsbereich Automationstechnik Industriehydraulik Postfach 30 02 40 D-70442 Stuttgart Fax (07 11) 8 11-18 57

Robert Bosch GmbH **Geschäftsbereich** Automationstechnik Mobilhydraulik Postfach 30 02 40 D-70442 Stuttgart Fax (07 11) 8 11-17 98

Robert Bosch GmbH Geschäftsbereich Automationstechnik Pneumatik Postfach 30 02 40 D-70442 Stuttgart Fax (07 11) 8 11-2 45 30

Robert Bosch GmbH Geschäftsbereich Automationstechnik Montagetechnik Postfach 30 02 07 D-70442 Stuttgart Fax (07 11) 8 11-77 77 Robert Bosch GmbH Geschäftsbereich Automationstechnik Antriebs- und Steuerungstechnik Postfach 11 62 D-64701 Erbach Fax (0 60 62) 78-4 28

Robert Bosch GmbH **Geschäftsbereich** Automationstechnik Schraub- und Einpreßsysteme Postfach 11 61 D-71534 Murrhardt Fax (0 71 92) 22-1 81

Robert Bosch GmbH Geschäftsbereich Automationstechnik **Entgrattechnik** Postfach 30 02 07 D-70442 Stuttgart Fax (07 11) 8 11-3 34 75

Robert Bosch GmbH Geschäftsbereich Automationstechnik didactic Postfach 11 62 D-64701 Erbach Fax (0 60 62) 78-8 33

#### **Österreich**

Robert Bosch AG Geschäftsbereich Automationstechnik Hüttenbrennergasse 5 A-1030 Wien Fax (01) 7 97 22-60 96

#### **Schweiz**

Robert Bosch AG Geschäftsbereich Automationstechnik Industriestr. 31 CH-8112 Otelfingen Fax (01) 8 47 14 99

Technische Änderungen vorbehalten

Ihr Ansprechpartner

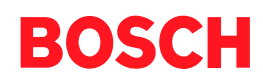

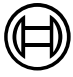

Robert Bosch GmbH **Geschäftsbereich** Automationstechnik Antriebs- und Steuerungstechnik Postfach 11 62 D-64701 Erbach Fax (0 60 62) 78-4 28

**1070 072 263-101 (01.08) GB** · HB SP · AT/PLS · Printed in Germany